# Vigilohm IFL12C, IFL12MC, IFL12LMC, IFL12MCT, and IFL12LMCT

## **Insulation Fault Locator**

## **User manual**

7EN02-0406-02 09/2019

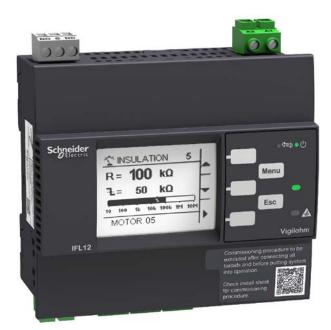

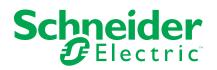

## **Legal Information**

The Schneider Electric brand and any trademarks of Schneider Electric SE and its subsidiaries referred to in this guide are the property of Schneider Electric SE or its subsidiaries. All other brands may be trademarks of their respective owners.

This guide and its content are protected under applicable copyright laws and furnished for informational use only. No part of this guide may be reproduced or transmitted in any form or by any means (electronic, mechanical, photocopying, recording, or otherwise), for any purpose, without the prior written permission of Schneider Electric.

Schneider Electric does not grant any right or license for commercial use of the guide or its content, except for a non-exclusive and personal license to consult it on an "as is" basis. Schneider Electric products and equipment should be installed, operated, serviced, and maintained only by qualified personnel.

As standards, specifications, and designs change from time to time, information contained in this guide may be subject to change without notice.

To the extent permitted by applicable law, no responsibility or liability is assumed by Schneider Electric and its subsidiaries for any errors or omissions in the informational content of this material or consequences arising out of or resulting from the use of the information contained herein.

## **Safety information**

### Important information

Read these instructions carefully and look at the equipment to become familiar with the device before trying to install, operate, service, or maintain it. The following special messages may appear throughout this manual or on the equipment to warn of potential hazards or to call attention to information that clarifies or simplifies a procedure.

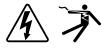

The addition of either symbol to a "Danger" or "Warning" safety label indicates that an electrical hazard exists which will result in personal injury if the instructions are not followed.

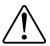

This is the safety alert symbol. It is used to alert you to potential personal injury hazards. Obey all safety messages that accompany this symbol to avoid possible injury or death.

## 

**DANGER** indicates a hazardous situation which, if not avoided, will result in death or serious injury.

Failure to follow these instructions will result in death or serious injury.

## 

**WARNING** indicates a hazardous situation which, if not avoided, **could result** in death or serious injury.

## 

**CAUTION** indicates a hazardous situation which, if not avoided, **could result in** minor or moderate injury.

## NOTICE

NOTICE is used to address practices not related to physical injury.

### **Please note**

Electrical equipment should be installed, operated, serviced and maintained only by qualified personnel. No responsibility is assumed by Schneider Electric for any consequences arising out of the use of this material. A qualified person is one who has skills and knowledge related to the construction, installation, and operation of electrical equipment and has received safety training to recognize and avoid the hazards involved.

## Notice

### FCC

### NOTE: Applicable for IFL12C, IFL12MC and IFL12MCT.

This equipment has been tested and found to comply with the limits for a Class A digital device, pursuant to Part 15 of the FCC rules. These limits are designed to provide reasonable protection against harmful interference when the equipment is operated in a commercial environment. This equipment generates, uses, and can radiate radio frequency energy and, if not installed and used in accordance with the instruction manual, may cause harmful interference to radio communications. Operation of this equipment in a residential area is likely to cause harmful interference at his own expense.

The user is cautioned that any changes or modifications not expressly approved by Schneider Electric could void the user's authority to operate the equipment.

This digital apparatus complies with CAN ICES-3 (A) /NMB-3(A).

## Notice

FCC

### NOTE: Applicable for IFL12LMC and IFL12LMCT.

This equipment has been tested and found to comply with the limits for a Class B digital device, pursuant to part 15 of the FCC rules. These limits are designed to provide reasonable protection against harmful interference in a residential installation. This equipment generates, uses, and can radiate radio frequency energy and, if not installed and used in accordance with the instructions, may cause harmful interference to radio communications. However, there is no guarantee that the interference will not occur in a particular installation. If this equipment does cause harmful interference to radio or television reception, which can be determined by turning the equipment off and on, the user is encouraged to try to correct the interference by one or more of the following measures:

- · Reorient or relocate the receiving antenna.
- · Increase the separation between the equipment and receiver.
- Connect the equipment to an outlet on a circuit different from that to which the receiver is connected.
- Consult the dealer or an experienced radio/TV technician for help.

The user is cautioned that any changes or modifications not expressly approved by Schneider Electric could void the user's authority to operate the equipment.

This digital apparatus complies with CAN ICES-3 (B) /NMB-3(B).

## About this manual

This manual discusses features of the Vigilohm IFL12C, IFL12MC, IFL12LMC, IFL12MCT, and IFL12LMCT insulation fault locators and provides installation, commissioning, and configuration instructions.

This manual is intended for use by designers, panel builders, installers, system integrators, and maintenance technicians who are related with ungrounded electrical distribution systems featuring insulation monitoring devices (IMDs) with fault locating devices.

Throughout the manual, the term "device" refers to IFL12C, IFL12MC, IFL12LMC, IFL12MCT, and IFL12LMCT. All differences between the models, such as a feature specific to one model, are indicated with the appropriate model number or description. Throughout the manual, the term "IMD" refers to IM400, IM400L, and IM400C.

This manual assumes you have an understanding of insulation monitoring and locating and are familiar with the equipment and power system in which your device is installed.

This manual does not provide instructions on how to incorporate device data or perform device configuration using energy management systems or software.

Please contact your local Schneider Electric representative to learn what additional training opportunities are available for your devices.

Make sure you are using the most up-to-date version of your device's firmware in order to access the latest features.

The most up-to-date documentation about your device is available for download from www.schneider-electric.com.

| Document                                                                                                    | Number        |
|----------------------------------------------------------------------------------------------------|---------------|
| Instruction Sheet: Vigilohm IFL12C, IFL12MC,<br>IFL12LMC, IFL12MCT, and IFL12LMCT<br>Insulation Fault Locator                                  | QGH34269      |
| Vigilohm Catalog                                                                                                    | PLSED310020EN |
| The IT earthing system: a solution to improve<br>industrial electrical network availability -<br>Application guide                             | PLSED110006EN |
| System earthings in LV (The schematics of earth links in LV (neutral modes) Cahier technique $n^\circ$ 172 )                                   | CT172         |
| The IT system earthing (unearthed neutral) in LV (The IT scheme (in isolated neutral) of the links to the earth in LV Cahier technique n° 178) | CT178         |

#### Related documents

## **Table of Contents**

| Safety precautions                                                 | 9  |
|--------------------------------------------------------------------|----|
| Introduction                                                       | 10 |
| Ungrounded power system overview                                   | 10 |
| Insulation resistance (R) monitoring                               | 10 |
| Leakage capacitance (C) monitoring                                 | 10 |
| Device overview                                                    | 11 |
| Supplemental information                                           | 12 |
| Hardware overview                                                  | 12 |
| Accessories                                                        | 13 |
| Device configuration and analysis tools                            | 14 |
| Application                                                        |    |
| Example application: Locating the insulating alarm with IMD        |    |
| Example application: Locating the insulating alarm with IMD, where |    |
| device and IMD are connected to an external network                | 16 |
| Example application: Locating the insulating alarm with IMD, where |    |
| device and IMD are connected to communication network              | 17 |
| Human Machine Interface (HMI)                                      |    |
| Device menu                                                        |    |
| Display interface                                                  |    |
| Navigation buttons and icons                                       |    |
| Information icons                                                  |    |
| Status screens                                                     |    |
| Parameter modification using the display                           |    |
| Function                                                           |    |
| Commissioning                                                      |    |
| Automatic commissioning                                            |    |
| Manual commissioning                                               |    |
| Checking wiring connection                                         |    |
| IM400 Configuration                                                |    |
| General configuration                                              |    |
| Clock                                                              |    |
| Password                                                           |    |
| Language                                                           |    |
| Identification                                                     |    |
| Display                                                            |    |
| Network configuration                                              |    |
| Application (App.)                                                 |    |
| Filtering                                                          | 32 |
| Voltage adaptor (V. Adapt)                                         | 33 |
| Frequency                                                          | 33 |
| Channel Name                                                       | 33 |
| Alarm configuration                                                | 35 |
| Insulation alarm (Ins. Alarm) thresholds                           |    |
| Insulation alarm time delay (Ins. Al. Delay)                       |    |
| I/O configuration                                                  |    |
| Insulation alarm relay (Ins. Al. Relay)                            | 37 |
| Insulation alarm relay acknowledgement (Ack Al. Relay)             | 38 |
|                                                                    |    |

| Test with relays (Test w. Relays)                               | 38 |
|-----------------------------------------------------------------|----|
| R and C measurements                                            | 39 |
| Insulation measurements                                         | 39 |
| Effect of leakage capacitance and frequency disturbances on the |    |
| measurement accuracy of R                                       | 39 |
| Monitoring power system insulation                              | 39 |
| Insulation fault log                                            | 40 |
| Trends                                                          | 41 |
| Reset                                                           | 42 |
| Auto-test                                                       | 43 |
| Communication                                                   | 45 |
| Communication parameters                                        | 45 |
| Modbus functions                                                | 45 |
| Modbus register table format                                    | 46 |
| Modbus registers table                                          | 46 |
| Alarm event records                                             | 56 |
| Date and time (TI081 format)                                    | 58 |
| Maintenance                                                     | 60 |
| Product status light indicator                                  | 60 |
| Troubleshooting                                                 | 60 |
| Specifications                                                  | 62 |

## **Safety precautions**

Installation, wiring, testing and service must be performed in accordance with all local and national electrical codes.

## **Safety measures**

## 

### HAZARD OF ELECTRIC SHOCK, EXPLOSION, OR ARC FLASH

- Apply appropriate personal protective equipment (PPE) and follow safe electrical work practices. See NFPA 70E in the USA, CSA Z462 or applicable local standards.
- Turn off all power supplying this device and the equipment in which it is installed before working on the device or equipment.
- Always use a properly rated voltage sensing device to confirm that all power is off.
- Treat communications and I/O wiring connected to multiple devices as hazardous live until determined otherwise.
- Do not exceed the device's ratings for maximum limits.
- Disconnect all the device's input and output wires before performing dielectric (hi-pot) or Megger testing.
- Never shunt an external fuse or circuit breaker.
- Ensure that your ungrounded system has a compatible insulation monitoring device.

Failure to follow these instructions will result in death or serious injury.

**NOTE:** See IEC 60950-1:2005, Annex W for more information on communications and I/O wiring connected to multiple devices. See IEC 60364-4-41 for more information on protection against electrical shock.

## **A**WARNING

### UNINTENDED OPERATION

Do not use this device for critical control or protection applications where human or equipment safety relies on the operation of the control circuit.

Failure to follow these instructions can result in death, serious injury, or equipment damage.

## NOTICE

### EQUIPMENT DAMAGE

- Do not open the device case.
- Do not attempt to repair any components of the device.

Failure to follow these instructions can result in equipment damage.

## Introduction

## Ungrounded power system overview

Ungrounded power system is an earthing system, which increases continuity of service of power systems and protection of people and property.

This system varies from country to country, including some applications where this system is mandated, such as hospital and the naval applications. This system is typically used in instances where the unavailability of power could result in lost production or incur significant downtime costs. Other potential applications are when there is a need to minimize the risk of fire and explosion. Lastly, this system is chosen in certain cases because it can facilitate preventive and corrective maintenance operations.

The system transformer's neutral is isolated from earth, or there is a high impedance between the neutral and earth, while the electrical load frames are earthed. This isolates the transformer and the load such that if the first fault occurs there is no loop for shorting current to flow, allowing the system to continue to operate normally without hazard to people and equipment. This system must have very low network capacitance to ensure that the first fault current cannot generate significant voltage. However, the faulty circuit must be detected and repaired before a second fault occurs. Because this system can tolerate an initial fault, maintenance operations can be improved and carried out in a safe and convenient manner.

## Insulation resistance (R) monitoring

Ungrounded power system require insulation monitoring to identify when the first insulation fault has occurred.

In ungrounded power system, the installation must either be ungrounded or must be grounded using a sufficiently high level of impedance.

In the event of only one ground or earth fault, the fault current is very low and interruption is unnecessary. However, given that a second fault could potentially cause the circuit breaker to trip, an IMD has to be installed to indicate an initial fault. The device installed along with IMD detects the initial fault on the particular channel where the fault occurred. This device must trigger an audible and/or a visual signal.

By constantly monitoring the insulation resistance, you can keep track of the system quality, which is a form of preventive maintenance. Further, monitoring the insulation resistance of individual channels, you can keep track of the individual channel quality.

## Leakage capacitance (C) monitoring

Ungrounded power systems is adversely affected by leakage capacitance.

Ungrounded power system must meet the following conditions to ensure protection from indirect contact in an AC power system:

 $R_A \ge I_d \le 50 V$ 

- R<sub>A</sub> is the resistance value of the equipment grounding connection, in Ohms.
- Id is the ground fault current, in Amps.
- 50 V is the maximum acceptable voltage for indirect contacts.

For a three-phase ungrounded power system, the indirect contact fault current  $\mathsf{I}_{\mathsf{d}}$  is:

 $I_d = 2\pi x F x C x V$ 

- F is the frequency of the power system.
- C is the earth leakage capacitance.
- V is the phase-to-neutral voltage.

Combining these, the ungrounded power system must meet the following condition:

 $2\pi x F x C x V x R_A \le 50 V$ 

It is important that the equipment grounds have low resistance, and that the ungrounded power system leakage capacitance must be monitored and kept to a low value.

For more information, see Cahier Technique No. 178.

## **Device overview**

The device is a digital insulation fault locator (IFL) for low-voltage ungrounded power systems. An insulation monitoring device (IMD) must be connected to the ungrounded system where the device is connected. The device along with IMD locates the first fault and signals fault as alarm.

IMD monitors the insulation resistance of the system by injecting a signal. This technique is used for all power system types - AC, DC, combined, rectified, with a variable speed drive, etc. The device is connected to the channels of the system using Toroid. The device uses the injected signal from the IMD to monitor the individual channel circuits' insulation resistance. The device alerts when one or more of the monitored channels resistance is lower than the defined threshold and identifies the faulty channels. The device also provides local channel resistance values, which is used for more precise monitoring of individual channels within the system for the purposes of preventative maintenance.

The device offers the following features:

- Fault location up to 12 channels
- Fast fault location (time < 5 s)</li>
- · Dedicated commissioning mode for quick installation verification
- · Auto-detects and configures compatible toroids in commissioning mode
- · Configurable filtering
- · Detection of insulation faults in accordance to the configured threshold
- Transient fault indication
- Relay for fault indication
- Communication via Modbus RS-485 protocol
- · Configurable channel name
- Configurable insulation thresholds common to all channels (low, medium, and high)<sup>1</sup>
- Configurable insulation threshold per channel <sup>2</sup>
- Configurable insulation alarm time delay per channel <sup>2</sup>
- Insulation resistance display (R)<sup>2</sup>
- Leakage capacitance display (C) with associated impedance (Zc)<sup>2</sup>
- Insulation fault log <sup>2</sup>
- Trends of the insulation resistance <sup>2</sup>

<sup>1.</sup> Applicable for IFL12C

<sup>2.</sup> Applicable for IFL12MC, IFL12LMC, IFL12MCT, and IFL12LMCT

## **Supplemental information**

This document is intended to be used in conjunction with the installation sheet that ships in the box with your device and accessories.

See your device's installation sheet for information related to installation.

See your product's catalog pages at www.schneider-electric.com for information about your device, its options and accessories.

You can download updated documentation from www.schneider-electric.com or contact your local Schneider Electric representative for the latest information about your product.

## Hardware overview

Vigilohm IFL12MC / IFL12LMC / IFL12MCT / IFL12LMCT and IFL12C feature 5 and 4 terminal blocks respectively.

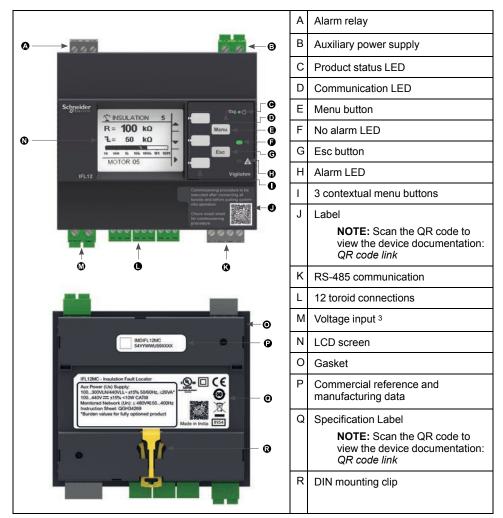

### **Device commercial reference**

| Model    | Commercial reference |
|----------|----------------------|
| IFL12C   | IMDIFL12C            |
| IFL12MC  | IMDIFL12MC           |
| IFL12LMC | IMDIFL12LMC          |

<sup>3.</sup> Applicable for IFL12MC, IFL12LMC, IFL12MCT, and IFL12LMCT

| Model     | Commercial reference |
|-----------|----------------------|
| IFL12MCT  | IMDIFL12MCT          |
| IFL12LMCT | IMDIFL12LMCT         |

## Accessories

Accessories are required depending on the type of installation on which the device is installed.

## **Accessories list**

| Accessory                       | Catalog number         |
|---------------------------------|------------------------|
| Cardew C "250 V" surge limiter  | 50170                  |
| Cardew C "440 V" surge limiter  | 50171                  |
| Cardew C "660 V" surge limiter  | 50172                  |
| Cardew C "1000 V" surge limiter | 50183                  |
| Cardew C base <sup>4</sup>      | 50169                  |
| PHT1000 voltage adaptor         | 50248                  |
| IFL12VA1T voltage adaptor       | IMDIFL12VA1T           |
| Toroid                          | Refer Vigilohm catalog |

## Cardew C surge limiter

| Function                                  | Cardew C is used if the device along with the IMD is connected to the secondary connection of an MV/LV transformer (according to the rules and conventions that apply in the various countries).<br>It protects the low-voltage (LV) installation against over voltage hazards. It is connected to the secondary connection of the transformer. Cardew C can be used on the following systems:<br>• U < 1000 V AC<br>• U < 300 V DC                                                                                                    |                        |                        |                  |  |
|-------------------------------------------|----------------------------------------------------------------------------------------------------|------------------------|------------------------|------------------|--|
| Selection table                           | Un: Nominal Phase-to-Pha                                                                                                    |                        | Ui: Arcing Voltage     | Type of Cardew C |  |
|                                           | Accessible neutral                                                                                                    | Not accessible neutral |                        |                  |  |
|                                           | U ≤ 380 V                                                                                                    | U ≤ 220 V              | 400 V < Ui ≤ 750 V     | 250 V            |  |
|                                           | 380 V < U ≤ 660 V                                                                                                    | 220 V < U ≤ 380 V      | 700 V < Ui ≤ 1,100 V   | 440 V            |  |
|                                           | 660 V < U ≤ 1,000 V                                                                                                    | 380 V < U ≤ 660 V      | 1,100 V < Ui ≤ 1,600 V | 660 V            |  |
| 1,000 V < U ≤ 1,560 V 660 V < U ≤ 1,000 V |                                                                                                    | 660 V < U ≤ 1,000 V    | 1,600 V < Ui ≤ 2,400 V | 1,000 V          |  |
| Dimensions                                | $\begin{array}{c} \underset{in.}{\overset{\textbf{mm}}{\text{in.}}} \\ \overbrace{\textbf{a}} \\ \overbrace{\textbf{a}} \\ \overbrace{\textbf{b}} \\ \overbrace{\textbf{a}} \\ \overbrace{\textbf{b}} \\ \overbrace{\textbf{a}} \\ \overbrace{\textbf{b}} \\ \overbrace{\textbf{c}} \\ \overbrace{\textbf{c}} \overbrace{\textbf{c}} \\ \overbrace{\textbf{c}} \\ \overbrace{\textbf{c}} \\ \overbrace{\textbf{c}} \\ \overbrace{\textbf{c}} \\ \overbrace{\textbf{c}} \\ \overbrace{\textbf{c}} \\ \overbrace{\textbf{c}} \\ \overbrace{\textbf{c}} } \\ \overbrace{\textbf{c}} \\ \overbrace{\textbf{c}} } } } } $ |                        |                        |                  |  |
| Mounting                                  | <ul> <li>Cardew C mounted dire</li> <li>Mounting with plate-mo</li> </ul>                                                                                                    |                        |                        |                  |  |
| Connection                                | Refer to the instruction sheet for wiring information.                                                                                                    |                        |                        |                  |  |

<sup>4.</sup> Compatible with all Cardew C catalog numbers

## Voltage adaptor

#### The optional voltage/ground adaptors are PHT1000 and IFL12VA1T.

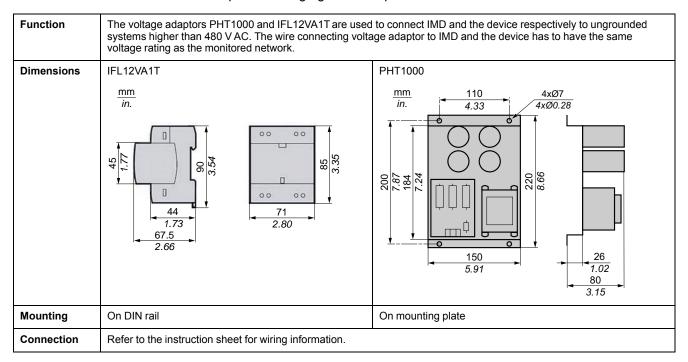

### Toroids

The toroids are used to connect the device to the channels of the system, which can be monitored. The compatible toroids are:

- TA30
- PA50
- IA80
- MA120
- SA200
- GA300
- TOA80
- TOA120

Refer to the Vigilohm catalog for the most up to date listing of compatible devices. Refer to the toroid user guide for specifications.

## **Device configuration and analysis tools**

### **ION Setup**

ION Setup is a device configuration and verification tool.

ION Setup communicates with the device on the network and provides the basic configuration, which can be done via HMI and also advanced configuration, such as firmware upgrade and other features.

See *ION Setup* for latest version and instruction to install the tool and to add your device.

### Ecoreach

Ecoreach is a software solution to configure and commission the smart device.

Ecoreach communicates with the device on the network and provides the following features:

- Automatic device discovery
- Device Check up & Control
- Firwmare upgrade

See *Ecoreach* for instruction to install the solution and to add your device.

### **Power Monitoring Expert**

EcoStruxure<sup>™</sup> Power Monitoring Expert is a complete supervisory software package for power management applications.

The software collects and organizes data gathered from your facility's electrical network and presents it as meaningful, actionable information via an intuitive web interface.

Power Monitoring Expert communicates with devices on the network to provide:

- Real-time monitoring through a multi-user web portal
- · Trend graphing and aggregation
- Power quality analysis and compliance monitoring
- Preconfigured and custom reporting

See the EcoStruxure<sup>™</sup> Power Monitoring Expert online help for instructions on how to add your device into its system for data collection and analysis.

### **Power SCADA Operation**

EcoStruxure<sup>™</sup> Power SCADA Operation is a complete real-time monitoring and control solution for large facility and critical infrastructure operations.

It communicates with your device for data acquisition and real-time control. You can use Power SCADA Operation for:

- System supervision
- · Real-time and historical trending, event logging
- PC-based custom alarms

See the EcoStruxure<sup>™</sup> Power SCADA Operation online help for instructions on how to add your device into its system for data collection and analysis.

## **Gateways and supervision**

The device is compatible with the gateways and supervision products.

The compatible gateway products are:

- Com'X510
  - See Com'X510 Product Information for more information ...
- Link150

See Link150 Product Information for more information.

The compatible supervision product is spaceLYnk. See *spaceLYnK Product Information* for more information.

## **Application**

This section explains the following examples of the insulation fault location application for ungrounded power system:

- Locating the insulating alarm with IMD
- Locating the insulating alarm with IMD, where device and IMD are connected to an external network
- Locating the insulating alarm with IMD, where device and IMD are connected to communication network

## Example application: Locating the insulating alarm with IMD

You can use the device to locate the insulating alarm of an ungrounded power system with IMD.

IMD is powered by the ungrounded power system that it monitors. IMD is connected to neutral (or to one phase) and ground. The device is connected to the toroids. Toroids are connected to the channels of the system.

IMD monitors the insulation of the system. The device locates the channel where the insulation fault occurs. The device has a single relay output to control a light or a buzzer.

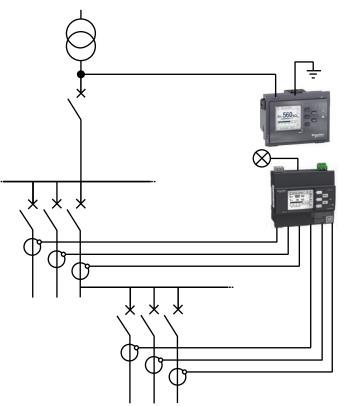

## Example application: Locating the insulating alarm with IMD, where device and IMD are connected to an external network

You can use the device to locate the insulating alarm of an ungrounded power system with IMD connected to an external network.

IMD is powered by the ungrounded power system that it monitors. IMD is connected to neutral (or to one phase) and ground. The device is connected to the toroids. Toroids are connected to the channels of the system.

IMD monitors the insulation of the system. The device locates the channel where the insulation fault occurs. IMD insulation alarm output and the device alarm output are connected to an available input on a networked device (Power Meter or PLC, for example). The networked device is connected to a supervisor via a communication network.

NOTE: In this example, only the fault information is available to the supervisor.

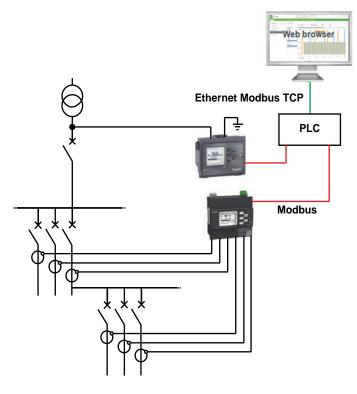

## Example application: Locating the insulating alarm with IMD, where device and IMD are connected to communication network

You can use the device to locate the insulating alarm of an ungrounded power system with IMD connected to communication network.

IMD is powered by the ungrounded power system that it monitors. IMD is connected to neutral (or to one phase) and ground. The device is connected to the toroids. Toroids are connected to the channels of the system.

IMD monitors the insulation of the system. The device locates the channel where the insulation fault occurs. IMD and the device are connected to a supervisor via Modbus communication. This application can support the following actions from the supervisor level:

- Display:
  - Product status
  - All the channels insulation alarm (active and acknowledged)
  - Details of the last 240 time-tagged events 5
  - Values for R and C to create tables or curves for monitoring these values over variable periods <sup>5</sup>
- · Configuring the product remotely: all the settings can be accessed remotely

<sup>5.</sup> Applicable for IFL12MC, IFL12LMC, IFL12MCT, and IFL12LMCT

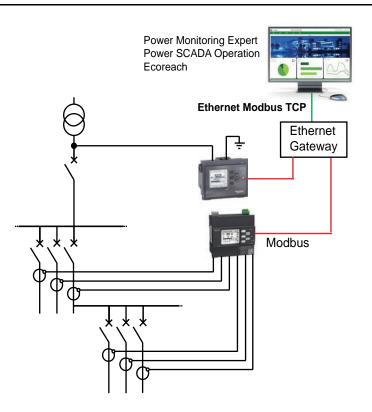

## Human Machine Interface (HMI)

## **Device menu**

Using the device's display, you can navigate through the different menus to perform basic setup on your device.

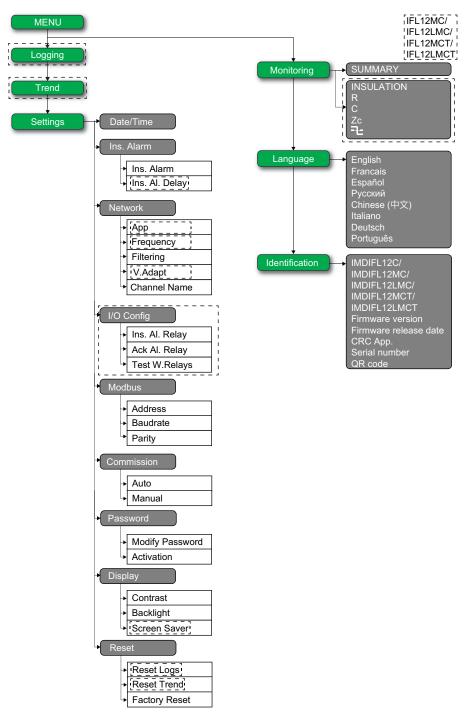

## **Display interface**

Use the device display to perform various tasks such as configuring the device, displaying status screens, acknowledging alarms, or viewing events.

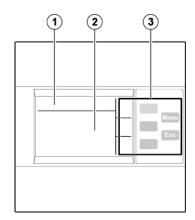

| 1 | Screen identification area containing a menu icon, and the name of the menu or the parameter             |
|---|----------------------------------------------------------------------------------------------------|
| 2 | Information area displaying information specific to the screen (measurement, insulation alarm, settings) |
| 3 | Navigation buttons                                                                                       |

## Navigation buttons and icons

Use the display buttons to navigate through menus and perform actions.

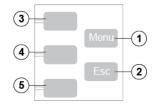

| Legend | Button                   | lcon             | Description                                                                                                    |
|--------|--------------------------|------------------|----------------------------------------------------------------------------------------------------|
| 1      | Menu                     | -                | Display the level 1 menu ( <b>Menu</b> ).                                                                                                    |
| 2      | Esc                      | -                | Go back to the previous level.                                                                                                    |
| 3      | Contextual menu button 3 | Δ                | Scroll up the display or move to the previous item in a list.                                                                                                    |
|        |                          | Ŀ                | Access the date and time setting. If the clock icon flashes, it means that the Date/Time parameter needs to be set.                                                  |
|        |                          | ♦                | Increase a numerical value.                                                                                                    |
|        |                          |                  | Modify the selected character                                                                                                    |
|        |                          |                  | Select all channels to set same value of insulation alarm threshold and alarm delay. $^{\rm 6}$                                                                      |
|        |                          |                  | Select all channels to perform manual commission.                                                                                                    |
|        |                          |                  | Select each channel to set value of insulation alarm threshold and alarm delay. $^{\rm 6}$                                                                           |
|        |                          |                  | Select each channel to perform manual commission.                                                                                                    |
| 4      | Contextual menu button 2 | V                | Scroll down the display or move to the next item in a list.                                                                                                    |
|        |                          | <                | Move one digit to the left within a numerical value. If the digit on the far left is already selected, pressing the button loops you back to the digit on the right. |
|        |                          | $\triangleright$ | Move from one character to the right of the one that is currently selected, or to loop back to the character on the left.                                            |
|        |                          |                  | Move from one channel to another channel to set value of insulation<br>alarm threshold and alarm delay and to select channel for manual<br>commissioning.            |

6. Applicable for IFL12MC, IFL12LMC, IFL12MCT, and IFL12LMCT

| Button                   | lcon | Description                                                                                                    |
|--------------------------|------|----------------------------------------------------------------------------------------------------|
| Contextual menu button 1 | 0    | Validate the selected item.                                                                                     |
|                          |      | Acknowledge the transient alarm.                                                                                |
|                          | T    | Run the auto-test manually.                                                                                     |
|                          | 9    | Go to a menu or submenu, or edit a parameter.                                                                   |
|                          | X    | Acknowledge the insulation alarm.                                                                               |
|                          | <    | Go to insulation resistance display. 7                                                                          |
|                          |      | Exit automatic commissioning mode.                                                                              |
|                          | ⊳    | <b>NOTE:</b> This icon is applicable for IFL12MC, IFL12LMC, IFL12MCT, and IFL12LMCT. Go to capacitance display. |
|                          |      | Contextual menu button 1                                                                                        |

## Information icons

Icons in the information area of the LCD display provide information such as what menu is selected and the insulation alarm status.

| lcon       | Description                                                                                                    |
|------------|----------------------------------------------------------------------------------------------------|
| බ          | Main menu                                                                                                    |
| Ŷ          | <ul> <li>System resistance (in the absence of an insulation fault)</li> <li>Measurement parameters menu</li> <li>Monitoring menu</li> <li>System impedance</li> <li>System resistance as primary record in Logging page</li> </ul> |
| ۱          | Fault log menu                                                                                                    |
| 0.0        | Trend menu                                                                                                    |
| 비          | Setting parameters menu and submenu                                                                                                    |
| 4          | Display language selection menu                                                                                                    |
| Ø          | Product identification                                                                                                    |
| A          | <ul> <li>Indication of an insulation alarm</li> <li>Indication of a transient alarm</li> <li>Indication of product status</li> <li>Indication of channel status</li> </ul>                                                         |
|            | Summary                                                                                                    |
| ~          | No alarm                                                                                                    |
| Ŧ          | Alarm<br>NOTE: For transient alarms, this icon flashes.                                                                                                    |
| •*•        | Toroid disconnect                                                                                                    |
| 0          | Date/Time parameters menu                                                                                                    |
| <u>ъ</u> . | Insulation alarm parameters menu                                                                                                    |

<sup>7.</sup> Applicable for IFL12MC, IFL12LMC, IFL12MCT, and IFL12LMCT

| lcon | Description                       |
|------|-----------------------------------|
| ъ    | Network parameters menu           |
| Æ    | I/O configuration parameters menu |
| (5)  | Modbus parameters menu            |
| Ŧ    | Commission parameters menu        |
| 2    | Password parameters menu          |
| 0    | Display parameters menu           |
| R    | Reset parameters menu             |

## **Status screens**

### Summary

The default screen shows the summary screen. This screen displays uncommissioned channels, commissioned channels, and insulation status of the commissioned channels.

**NOTE:** The following examples are applicable for IFL12MC, IFL12LMC, IFL12MCT, and IFL12LMCT.

An example of all 12 commissioned channels is as follows:

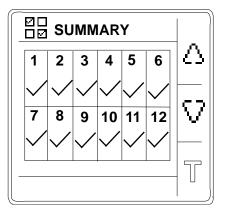

An example of 12 commissioned channel and 3 channels (channel number : 2, 6, and 10) displaying insulation alarm is as follows:

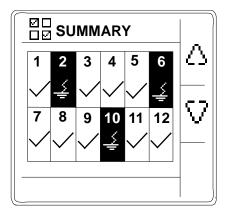

An example of 12 commissioned channel and 3 channels (channel number : 2, 6, and 10) displaying acknowledged insulation alarm is as follows:

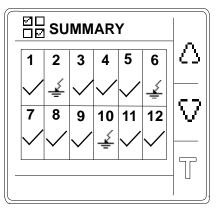

**NOTE:** The following examples are applicable for IFL12C. An example of all 12 commissioned channels is as follows:

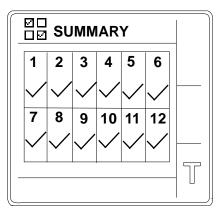

An example of 12 commissioned channel and 3 channels (channel number : 2, 6, and 10) displaying insulation alarm is as follows:

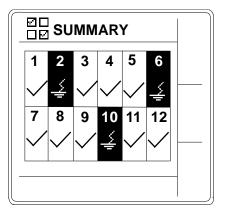

### Insulation resistance measurement (R)

NOTE: Applicable for IFL12MC, IFL12LMC, IFL12MCT, and IFL12LMCT.

The device displays the insulation resistance measurement of each individual channel. An example measurement of channel 4 is as follows:

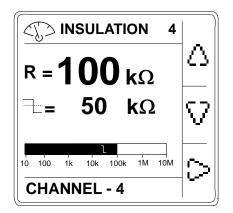

### Impedance measurement (Z)

NOTE: Applicable for IFL12MC, IFL12LMC, IFL12MCT, and IFL12LMCT.

The device displays the impedance measurement of each individual channel. An example measurement of channel 4 is as follows:

| IMPEDANCE 4                              |                 |
|------------------------------------------|-----------------|
| c< <b>10</b> nF                          | $\triangle$     |
| Zc > <b>320 k</b> Ω                      | V               |
| 10 100 1k 10k 100k 1M 10M<br>CHANNEL - 4 | $\triangleleft$ |

### Insulation alarm detected: insulation fault

NOTE: Applicable for IFL12MC, IFL12LMC, IFL12MCT, and IFL12LMCT.

The device displays the insulation fault screen when the insulation value falls below the insulation alarm threshold. An example of insulation alarm of channel 4 is as follows:

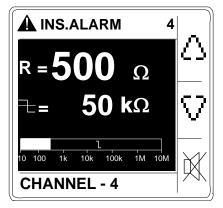

There are two possible scenarios:

- Acknowledge the insulation alarm by pressing the X button.
- If you do not acknowledge the insulation alarm and the system insulation returns to a value above the insulation alarm threshold, the screen displays transient fault.

### Insulation alarm acknowledged

NOTE: Applicable for IFL12MC, IFL12LMC, IFL12MCT, and IFL12LMCT.

This screen is displayed when you have acknowledged the insulation alarm. An example of insulation alarm acknowledged of channel 4 is as follows:

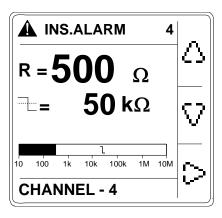

### **Transient fault**

NOTE: Applicable for IFL12MC, IFL12LMC, IFL12MCT, and IFL12LMCT.

This screen is displayed when a transient fault has occurred. An example of transient alarm of channel 4 is as follows:

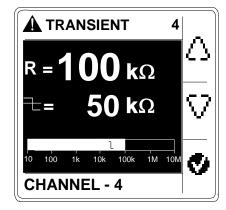

Acknowledge the transient fault by pressing the Sutton.

## Parameter modification using the display

To modify the values, you must be thoroughly familiar with the interface menu structure and general navigation principles.

For more information about how the menus are structured, see *Device menu, page 19*.

To modify the value of a parameter, follow either of these two methods:

- Select an item (value plus unit) in a list.
- Modify a numerical value, digit by digit and character value.

For the following parameters, the numerical value can be modified:

- Date
- Time
- Password
- Modbus address

- Toroid turns 8
- For **Channel Name** parameter, the character value can be modified.

### Selecting a value in a list

To select a value in a list, use the up and down menu buttons to scroll through the

parameter values until you reach the desired value, then press 2 to confirm the new parameter value.

### Modifying a numerical value

The numerical value of a parameter is made up of digits and the one on the far right is selected by default. To modify a numerical value, use the menu buttons as follows:

- 🔄 to modify the selected digit.
- to select the digit to the left of the one that is currently selected, or to loop back to the digit on the right.
- Solution to confirm the new parameter value.

### Modifying a character value

The character value of a parameter is made up of character and the one on the far left is selected by default. To modify a character value, use the menu buttons as follows:

- 🗇 to modify the selected character.
- Delto select the character to the right of the one that is currently selected, or to loop back to the character on the left.
- to confirm the new parameter value.

### Saving a parameter

After you have confirmed the modified parameter, one of following two actions occur:

- If the parameter has been saved correctly, the screen displays **Saved** and then returns to the previous display.
- If the parameter has not been saved correctly, the screen displays Error and the editing screen remains active. A value is deemed to be out of range when it is classed as forbidden or when there are several interdependent parameters.

### Canceling an entry

To cancel the current parameter entry, press the **Esc** button. The previous screen is displayed.

<sup>8.</sup> Applicable for IFL12MC, IFL12LMC, IFL12MCT, and IFL12LMCT

## Function

## Commissioning

The device must be commissioned so that the device can detect toroids and identify the insulation fault in the respective toroids.

Performing commissioning is mandatory when you:

- · Install a new device
- Install one or more toroid to an installed device
- · Remove one of more toroid from an installed device
- Replace the toroid with a different type. (Example: Replace TA30 type by PA50 type)
- Replace the device

Performing commissioning is not required when you reconnect or replace a toroid with the same type of toroid.

The device offers the following commissioning modes:

- Automatic
- Manual

### Automatic commissioning

1. At first power up or factory reset, the device displays **Detecting Toroid** message with a percentage progress bar.

**NOTE:** At first power up or factory reset, the device performs automatic commissioning.

• If toroid is detected, the **Commissioning** screen displays. This screen shows the status of commissioning. The following table provides the information of the various displays of commissioning grid.

| HMI Display | Information                                  |
|-------------|----------------------------------------------|
| 4           | Commissioned channel 4                       |
|             | Non-commissioned channel 4                   |
| 4           | Commissioned channel 4 with insulation fault |

**NOTE:** Channel 4 is provided as an example. The displays are applicable for all 12 channels.

**NOTE:** If you have connected a toroid which is not one of the recommended toroids, then the device should be manually commissioned. See *Manual commissioning, page 28*. Refer to the Vigilohm catalog for the most up to date listing of compatible toroids.

- If toroid is not detected, the **No toroid** message displays. Perform one of the following action:
  - Check if the toroid is properly connected and navigate to Menu > Settings > Commission > Auto. The device performs automatic commissioning.
  - The connected toroid is not one of the recommended toroids. The device should be manually commissioned. See *Manual commissioning, page 28.*

**NOTE:** Refer to the Vigilohm catalog for the most up to date listing of compatible toroids.

- 2. You can check the wiring of the system. To check, see *Checking wiring connection, page 29.* If you do not want to check, ignore this step and continue to next step.
- 3. Press button to exit the commissioning mode.

**NOTE:** The device automatically exits commissioning mode after one hour if manual exit is not performed.

The device displays **Summary** screen and the clock icon flashes to show that date and time needs to be set.

**NOTE:** If you have connected a new toroid or replaced a toroid, navigate to **Menu > Settings > Commission > Auto**. The device performs automatic commissioning.

### **Manual commissioning**

The device must be manually commissioned if the connected toroid is not one of the recommended toroids.

**NOTE:** Refer to the Vigilohm catalog for the most up to date listing of compatible toroids.

1. Navigate to Menu > Settings > Commissioning > Manual.

The **Manual** screen displays with the channel grid and a flashing dot on the channel 1 grid. This indicates the channel 1 is selected.

- 2. Perform any one of the following:
  - To commission channel 1, press 🔊 button.
  - To commission other channels, press button to navigate to the desired channel and press button.
  - To commission all channels, press I button and press D button.

The Toroid Turns screen displays.

- 3. Set the toroid turns (Allowed values: 300 to 3000) and press the ♥ button. To set the toroid turns, see *Parameter modification using the display, page* 25.
  - If the turn ratio is valid, the Saved message displays.
  - If the turn ratio is not valid, the **Error** message displays. Select the correct turn ratio.
- 4. Press **Esc** button.

The **Manual** screen displays with the channel grid and a flashing dot on the channel 1 grid. This indicates the channel 1 is selected.

5. Perform Step 2 and Step 4 for other non commissioned channels.

### **Checking wiring connection**

You can check the wiring of the system once the toroid has been commissioned. Performing this check successfully confirms that the wiring of the device is proper and the device is ready to use.

You can perform any of the following checks:

- You can induce one dummy fault on one channel. You can perform this check for all channels sequentially.
  - 1. Induce a dummy fault on one of the channel.

The device displays the insulation alarm on the detected channel, the **alarm LED** turns **ON**, and the **no alarm LED** turns **OFF**.

2. Recover the dummy fault on the channel.

The device returns to toroid detected state, the **alarm LED** turns **OFF**, and the **no alarm LED** turns **ON**.

- You can induce two dummy faults simultaneously on two channels.
  - Induce a dummy fault on one of the channel. The device displays the insulation alarm on the detected channel, the
    - alarm LED turns ON, and the no alarm LED turns OFF.
  - 2. Induce a dummy fault on the other channel.

The device displays the insulation alarm on both the detected channels, the **alarm LED** remains **ON**, and the **no alarm LED** remains **OFF**.

**NOTE:** If both the induced dummy faults are zero-impedance fault, then the device displays the insulation alarm on any one of the channel.

3. Recover the dummy fault on one of the channel.

The insulation alarm on this channel is recovered. Because the dummy fault still exist on other channel, the device displays the insulation alarm on the other channel, the **alarm LED** remains **ON**, and the **no alarm LED** remains **OFF**.

4. Recover the dummy fault on other channel.

The device returns to toroid detected state, the **alarm LED** turns **OFF**, and the **no alarm LED** turns **ON**.

**NOTE:** You are strongly advised not to induce more than one zero-impedance dummy fault.

## **IM400** Configuration

You need to perform IM400 configuration to enable the device to work as expected.

Perform the following network settings on the IM400 (based on firmware version) to enable compatibility with the device:

**NOTE:** You need to perform these settings again when you perform factory reset on the IM400.

- 1. Select MENU > Settings > Network.
- 2. Set the value for the following network parameters and save:

| Parameter      | Value                 |                           |
|----------------|-----------------------|---------------------------|
|                | Firmware Version      |                           |
|                | < 3.2.0               | ≥ 3.2.0                   |
| Арр.           | Power C. or Control C | Power C. or Control C     |
| Fault Locating | OFF                   | IFL12                     |
| V.Adapter      | None or PHT1000       | None or PHT1000           |
| Injection      | Std                   | <not applicable=""></not> |

NOTE: See IM400 user manual for information on modifying parameters.

## **General configuration**

Clock

The date/time must be set:

- On first power up.
- Whenever factory reset is performed.
- Whenever the power supply is interrupted.
- When switching between summer and winter time and vice versa.

If the auxiliary power supply is interrupted, the device retains the date and time setting from immediately before the interruption. The device uses the date and time parameter to time-tag the system insulation faults recorded. The date is displayed in the format: dd/mm/yyyy. The time is displayed using the 24-hour clock in the format: hh/mm

After commissioning, the clock icon flashes on the **Summary** screen to indicate that the clock needs to be set. To set the date and time, see *Parameter modification using the display, page 25.* 

### Password

You can set a password to limit access to configuration of the device parameters to authorized personnel only.

When a password is set, the information displayed on the device can be viewed but the parameter values cannot be edited. By default, the password protection is not activated. The default password is **0000**. You can set a 4-digit password from **0000** to **9999**.

To activate the password, navigate to **Menu > Settings > Password > Activation** and select **ON**.

To modify the password, navigate to **Menu > Settings > Password > Modify Password** and edit the new password. To modify the parameter value, see *Parameter modification using the display, page 25.* 

### Language

The device supports 8 languages for HMI display.

The list of languages supported by the device HMI are as follows:

- English (Default)
- French
- Spanish
- Russian
- Chinese
- Italian
- German
- Portuguese

To set the language, navigate to **Menu > Language**. To modify the parameter value, see *Parameter modification using the display, page 25*.

### Identification

You can view the information about the device on the **Identification** screen.

The Identification screen displays the following information:

- Commercial reference
- Firmware version
- Firmware release date
- CRC App
- Serial number
- QR code

**NOTE:** Scan the QR code to view the Vigilohm products *webpage*. To view the **Identification** screen, navigate to **Menu > Identification**.

### Display

You can set the contrast and backlight and enable screen saver for the display.

You can access the device display parameters by selecting **Menu > Settings > Display**.

The display parameters and its allowed and default values are as follows:

| Parameter    | Default value | Allowed values                                                                                                    |
|--------------|---------------|----------------------------------------------------------------------------------------------------|
| Contrast 9   | 50 %          | <b>10 %</b> to <b>100 %</b>                                                                                                    |
| Backlight 9  | 100 %         | 10 % to 100 %                                                                                                    |
| Screen Saver | OFF           | <ul> <li>ON         If you select this value, the display turns<br/>OFF after 5 minutes of inactivity. If you<br/>press any button or on any fault, the display<br/>turns ON.     </li> <li>OFF</li> </ul> |

9. Applicable for IFL12C, IFL12MC, IFL12LMC, IFL12MCT, and IFL12LMCT

<sup>10.</sup> Applicable for IFL12MC, IFL12LMC, IFL12MCT, and IFL12LMCT

To modify the parameter value, see *Parameter modification using the display, page 25.* 

## **Network configuration**

You can configure the electrical network parameters to suit to the electrical applications you want to monitor.

You can access the device network parameters by selecting **Menu > Settings > Network**.

The network parameters are:

- Арр
- Filtering
- Frequency
- V.Adapt
- Channel Name

The parameters App, Frequency, and V.Adapt are not applicable for IFL12C.

To modify the parameter value, see *Parameter modification using the display, page 25.* 

## Application (App.)

Applicable for IFL12MC, IFL12LMC, IFL12MCT, and IFL12LMCT.

The device is designed and tested to be compliant with different applications, which can be monitored. The device is compliant with the following applications:

- Power circuits: industrial or marine applications that contain power loads and power electronics such as speed drives, inverters, or rectifiers.
- Control circuits: auxiliary control circuits used to drive power systems. These circuits contain sensitive loads such as PLCs, IOs, or sensors.

To optimize the measurement performance of the device according to the application, you can set the application parameter depending on the type of application on which the device is installed:

| Parameter Value    | Application      |
|--------------------|------------------|
| Power C. (Default) | Power circuits   |
| Control C.         | Control circuits |

**NOTE:** Ensure that the selected parameter value is same as IMD network parameter value. For example, if you select **Power C** in the device make sure that in IMD, the **App.** value is also set to **Power C**. If the values are not same, the device might not work as expected.

### Filtering

You can set the filtering parameter as per the monitored application.

This parameter is used to smooth out values of insulation measures that always depend on equipment operating on the application. The criteria are:

- Number of loads
- Type of loads
- Size of the system (effects capacitance)
- Load switching

The device is designed to provide accurate insulation resistance and capacitance measurement on highly disturbed systems with power electronic devices. This

features improves the measurement stability to avoid display fluctuation, undesired transient insulation alarm. The response time associated with this filtering function does not affect the ungrounded power system. Three values are available for this parameter:

| Value         | Response<br>time | Advised Usage                                                                                               |
|---------------|------------------|----------------------------------------------------------------------------------------------------|
| 5s            | 5 seconds        | Use in maintenance mode.                                                                                    |
|               |                  | Diagnose fast variation of the insulation resistance and leakage capacitance.                               |
|               |                  | Use in the following cases:                                                                                 |
|               |                  | Detecting short time transient insulation faults.                                                           |
|               |                  | <ul> <li>When manually locating insulation faults by opening<br/>circuit breakers.</li> </ul>               |
| 40s (Default) | 40 seconds       | Use in operation mode.                                                                                      |
|               |                  | To monitor insulation of typical installations.                                                             |
| 400s          | 400 seconds      | Use in operation mode.                                                                                      |
|               |                  | To monitor insulation of highly disturbed installations and/or installations with high leakage capacitance. |

### Voltage adaptor (V. Adapt)

Applicable for IFL12MC, IFL12LMC, IFL12MCT, and IFL12LMCT.

You can use voltage adapter to monitor ungrounded power system with a rated voltage higher than 480 V AC/DC.

Two values are available for this parameter:

| Value          | Advised Usage                                                                                           |
|----------------|----------------------------------------------------------------------------------------------------|
| None (Default) | Use when the monitored ungrounded power system rated voltage is $\leq$ 480 V AC/ DC.                    |
| VA1T           | Use when the monitored ungrounded power system rated voltage is > 480 V AC/ DC and $\leq$ 1000 V AC/DC. |

See Accessories, page 13 for more information on voltage adaptors.

### Frequency

Applicable for IFL12MC, IFL12LMC, IFL12MCT, and IFL12LMCT.

You can set the rated frequency of the monitored application.

Four values are available for this parameter:

- 50 Hz (Default)
- 60 Hz
- 400 Hz
- DC

### **Channel Name**

You can set the channel name of your preference for all 12 channels.

The channel name can be set only in English. The allowed characters are:

- A to Z
- a to z
- 0 to 9

 Special characters (Hyphen-minus (-), Slash (/), Percent(%), Full stop (.), (blank))

The length of the channel name is automatically adjusted depending on the character selection. For example, if the channel name contains only the character "W", then the maximum length is 8 characters and if the channel name contains only the character "I", then the maximum length is 18 characters.

Use the following contextual buttons for editing:

- 🔄 to modify the selected character.
- Delto select the character to the right of the one that is currently selected, or to loop back to the character on the left.
- 🕑 to confirm the channel name.

### Changing the channel name

1. Navigate to Menu > Settings > Network > Channel Name.

The **CHANNEL NAME** screen displays with the channel grid and a flashing dot on the channel 1 grid. This indicates the channel 1 is selected.

- 2. Perform any one of the following:
  - To modify the name for channel 1, press 🔊 button.
  - To modify the name for other channels, press button to navigate to the desired channel and press button.

The **CHANNEL NAME** screen displays with the default name **CHANNEL – 1** and the character C highlighted.

3. Press the

The **CHANNEL NAME** screen displays and the highlighted character displays blank character.

Use the 4 button to navigate to the desired character.

**NOTE:** On each press of button, the characters are looped in the following sequence:

- 1. A to Z
- 2. a to z
- 3. 0 to 9
- Special characters (Minus (-),Slash (/), Percent(%), Full stop (.), (blank))
- 4. Press the D button and navigate to the next character.
- 5. Perform Step 3 to update the selected character.
- 6. Perform Step 4 and Step 5 for other characters.
- 7. Press 🕑 to confirm the channel name.

A Saved message displays.

8. Press Esc button.

The **CHANNEL NAME** screen displays with the channel grid and a flashing dot on the channel 1 grid. This indicates the channel 1 is selected.

9. Perform Step 2 to Step 7 to change other channel names.

## **Alarm configuration**

You can configure the insulation alarm threshold and delay to suit to the electrical applications you want to monitor.

You can access the device alarm parameters by selecting **Menu > Settings > Ins. Alarm**.

The alarm parameters are Ins. Alarm and Ins. Al. Delay.

The parameter Ins. AI. Delay is not applicable for IFL12C.

You can set the parameter values for all commissioned or uncommissioned channels  $^{\mbox{\scriptsize 11}}$ 

To modify the parameter value, see *Parameter modification using the display, page 25.* 

### Insulation alarm (Ins. Alarm) thresholds

You can set the threshold value as per the level of insulation of the application you monitor.

The allowed values for this parameter for IFL12MC, IFL12LMC, IFL12MCT, and IFL12LMCT are from **0.2** k $\Omega$  to **200** k $\Omega$ . The default value is **10** k $\Omega$ . This value can be set for 12 channels individually or together.

The allowed values for this parameter for IFL12C are **Low**, **Medium**, and **High**. The default value is **Low**. This value is common for all 12 channels.

When the device is powered up, it retrieves the last insulation alarm threshold values recorded.

An insulation alarm is cleared when the insulation level reaches 20% above the threshold.

### Insulation alarm threshold hysteresis

A hysteresis is applied to limit the error in the insulation alarm due to fluctuations in the measurement when approaching threshold value.

A hysteresis principle is applied:

- When the insulation value measured decreases and falls below the setting threshold, the insulation alarm is triggered or the countdown is started if an insulation alarm time delay has been set.
- When the insulation value measured increases and exceeds 1.2 times the set threshold (i.e. the setting threshold +20%), the insulation alarm is deactivated.

The following diagrams show the behaviors:

• Without hysteresis:

<sup>11.</sup> Applicable for IFL12MC, IFL12LMC, IFL12MCT, and IFL12LMCT

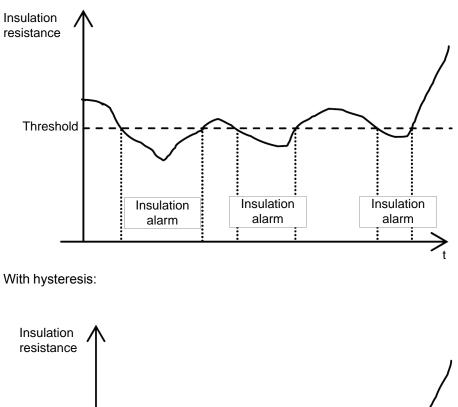

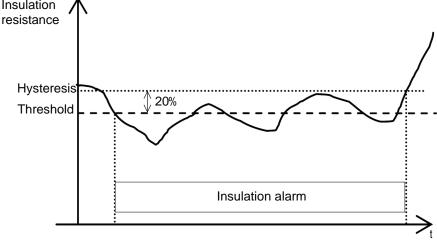

### Insulation alarm time delay (Ins. Al. Delay)

Applicable for IFL12MC, IFL12LMC, IFL12MCT, and IFL12LMCT.

In some applications you might want to delay the triggering of an alarm while certain machines are starting up, otherwise erroneous alarms could be triggered. You can set the threshold delay to filter these erroneous alarms.

The threshold delay is time filter. This delay can be used in harsh electrical systems to avoid false insulation alarms. The device does not report insulation fault that do not remain for a duration longer than the delay set up.

The allowed values for this parameter are from 0 s to 120 min. The default value is **0 s**.

## I/O configuration

Applicable for IFL12MC, IFL12LMC, IFL12MCT, and IFL12LMCT.

You can configure the relay parameters to suit the type of relay output information.

You can access the device I/O parameters by selecting Menu > Settings > I/O Config.

The I/O parameters are Ins. AI. Relay, Ack. AI. Relay, and Test w.Relays.

To modify the parameter value, see *Parameter modification using the display, page 25*.

#### Insulation alarm relay (Ins. Al. Relay)

Applicable for IFL12MC, IFL12LMC, IFL12MCT, and IFL12LMCT.

You can set the insulation alarm relay mode depending on the status of insulation.

The allowed values for this parameter are FS and Std.. The default value is FS.

When the insulation alarm relay is configured in failsafe (FS) mode:

- The insulation alarm relay is activated, that is, energized, in the following case:
  - No insulation fault is detected.
  - Transient fault is detected.
  - Insulation fault is detected and acknowledged (if Menu > Settings > I/O Config. > Ack. Al. Relay is set to ON).

**NOTE:** Applicable for IFL12MC, IFL12LMC, IFL12MCT, and IFL12LMCT.

- The insulation alarm relay is deactivated, that is, de-energized, in the following cases:
  - Insulation fault is detected.
  - On first measurement after power cycle and on toroid disconnect.
  - The product is inoperative (detected by auto-test).
  - The auxiliary power supply is lost.
  - When you trigger an auto-test with relays, the relay toggles for 3 seconds. See Test with relays (Test w. Relays), page 38 and Auto test overview, page 43 for more information.

**NOTE:** Applicable for IFL12MC, IFL12LMC, IFL12MCT, and IFL12LMCT.

 Insulation fault is detected and acknowledged (if Menu > Settings > I/O Config. > Ack. Al. Relay is set to OFF).

**NOTE:** Applicable for IFL12MC, IFL12LMC, IFL12MCT, and IFL12LMCT.

When the voltage signal is unavailable

**NOTE:** Applicable for IFL12MC, IFL12LMC, IFL12MCT, and IFL12LMCT.

• Channel failure

When the insulation alarm relay is configured in standard (Std.) mode:

- The insulation alarm relay is activated, that is, energized, in the following cases:
  - Insulation fault is detected.
  - The product is inoperative (detected by auto-test).
  - When you trigger an auto-test with relays, the relay toggles for 3 seconds. See Test with relays (Test w. Relays), page 38 and Auto test overview, page 43 for more information.

**NOTE:** Applicable for IFL12MC, IFL12LMC, IFL12MCT, and IFL12LMCT.

 Insulation fault is detected and acknowledged (if Menu > Settings > I/O Config. > Ack. Al. Relay is set to OFF).

**NOTE:** Applicable for IFL12MC, IFL12LMC, IFL12MCT, and IFL12LMCT.

- Toroid disconnect
- When the voltage signal is unavailable

**NOTE:** Applicable for IFL12MC, IFL12LMC, IFL12MCT, and IFL12LMCT.

- Channel failure
- The insulation alarm relay is deactivated, that is, de-energized, in the following cases:
  - No insulation fault is detected.
  - On first measurement after power cycle
  - When you trigger an auto-test with relays, the relay toggles for 3 seconds. See *Test with relays (Test w. Relays), page 38* and *Auto test overview, page 43* for more information.

**NOTE:** Applicable for IFL12MC, IFL12LMC, IFL12MCT, and IFL12LMCT.

 Insulation fault is detected and acknowledged (if Menu > Settings > I/O Config. > Ack. Al. Relay is set to ON).

**NOTE:** Applicable for IFL12MC, IFL12LMC, IFL12MCT, and IFL12LMCT.

- The auxiliary power supply is lost.
- Transient fault is detected.

#### Insulation alarm relay acknowledgement (Ack Al. Relay)

Applicable for IFL12MC, IFL12LMC, IFL12MCT, and IFL12LMCT.

You can set the insulation alarm relay acknowledgment as per the usage of loads connected to the relay.

When the relays are connected to loads (for example, horns or lamps), it is advised to turn off these external signaling devices before the insulation level rises back to a level above the setup thresholds. This can be done by pressing the acknowledge button while in insulation alarm state.

In certain system configurations, it is required to prevent this type acknowledgement and only retrigger the relays when the insulation level rises above the setup thresholds. This is done by changing the corresponding parameter.

The allowed values for this parameter are ON and OFF. The default value is ON.

To set the acknowledge alarm relay ON, select **Menu > Settings > I/O Config > Ack AI.Relay > ON**.

To set the acknowledge alarm relay OFF, select **Menu > Settings > I/O Config > Ack Al.Relay > OFF**.

When the device detects an insulation fault, the insulation alarm relay is triggered.

- When the value is set to ON and on acknowledgement of the alarm, the relay returns back to its initial position.
- When the value is set to OFF and on acknowledgement of the alarm, the relay does not returns back to its initial position.

#### Test with relays (Test w. Relays)

Applicable for IFL12MC, IFL12LMC, IFL12MCT, and IFL12LMCT.

You can set a three-second toggle to the insulation alarm relay during a manually launched auto test. See *Auto test overview, page 43* for information on auto test.

The allowed values for this parameter are ON and OFF. The default value is ON.

### **R** and **C** measurements

#### Insulation measurements

The device monitors the insulation per connected channel of ungrounded power system.

The device:

- · measures and displays:
  - the insulation resistance R ( $\Omega$ ) continuously,
  - $^\circ~$  the insulation capacitance C, which is the leakage capacitance of the distribution system to ground (µF),  $^{12}$
- calculates and displays the impedance Zc (k $\Omega$ ) associated with C for 12 channels.  $^{12}\,$

To view these values, navigate to **Menu > Monitoring**. To view each channel measurements, use the contextual menu buttons.

# Effect of leakage capacitance and frequency disturbances on the measurement accuracy of R

The leakage capacitance (C) creates a leakage path for the measurement signal and reduces the level of the useful signal that flows through the insulation resistance (R).

IMD injects an adaptive multi-frequency measurement signal with low frequencies and includes high-performance integration algorithms. It makes the device compatible with large power systems that have a high value of leakage capacitance and this operates out of the frequency disturbance range. Because the device is compatible with IMD, the device operates correctly even with impact of leakage capacitance and frequency disturbances.

## Monitoring power system insulation

The device monitors the ungrounded power system insulation in resistance in accordance with the following timing diagram which represents the default settings:

|                                                        | 0         |                  | 0                | 8                | 4                |
|--------------------------------------------------------|-----------|------------------|------------------|------------------|------------------|
| Insulation                                             |           |                  |                  |                  |                  |
| Hysteresis                                             |           |                  |                  |                  |                  |
|                                                        | Threshold | ·····            |                  |                  |                  |
| Display<br>(IFL12MC/ IFL12LMC/<br>IFL12MCT/ IFL12LMCT) |           |                  |                  |                  |                  |
|                                                        | ۵         | $\otimes$        | $\otimes$        | $\otimes$        | $\otimes$        |
| (                                                      | 8         | $\otimes$        | 8                | $\otimes$        | $\otimes$        |
| Relay                                                  | Failsafe  | NC C NO<br>8 7 6 |                  |                  | NC C NO<br>8 7 6 |
|                                                        | Standard  | NC C NO<br>8 7 6 | NC C NO<br>8 7 6 | NC C NO<br>8 7 6 | NC C NO<br>8 7 6 |

1 Network insulation is normal and no alarm on any channel.

An insulation fault occurred on channel 4. Active alarm is displayed on channel 4. Press to button to acknowledge the alarm. See *Relay Mode, page 37* for more information on relay modes. See *Relay Acknowledgement, page 38* for more information on relay acknowledgement.

<sup>12.</sup> Applicable for IFL12MC, IFL12LMC, IFL12MCT, and IFL12LMCT

| 3 | An insulation fault occurred on channel 4. Active alarm acknowledged.                            |  |  |  |  |  |
|---|--------------------------------------------------------------------------------------------------|--|--|--|--|--|
| 4 | The insulation fault is corrected. The alarm LED turns off. The device reverts to normal status. |  |  |  |  |  |

### **Insulation fault log**

Applicable for IFL12MC, IFL12LMC, IFL12MCT, and IFL12LMCT.

The device records the details of the 240 most recent fault events. You can access all the 240 logs through HMI and communication. The fault events are triggered by insulation fault status.

Event 1 is the event that was recorded most recently and event 240 is the oldest recorded event.

The oldest event is deleted when a new event occurs (the table is not reset).

By referring to this information, the performance of the distribution system can be improved and maintenance work is facilitated.

#### Insulation fault log display screen

You can the view the details of an insulation fault event by navigating to **Menu > Logging**.

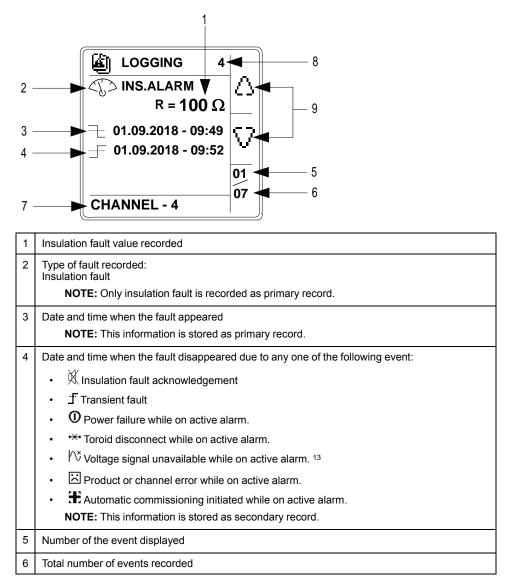

13. Applicable for IFL12MC, IFL12LMC, IFL12MCT, and IFL12LMCT

| 7 | Name of the channel, where the log is recorded   |  |  |  |
|---|--------------------------------------------------|--|--|--|
| 8 | Number of the channel, where the log is recorded |  |  |  |
| 9 | Up and down arrows: Use to view recorded events  |  |  |  |

### **Trends**

Applicable for IFL12MC, IFL12LMC, IFL12MCT, and IFL12LMCT.

The device records and displays the average of the system insulation in form of curves. The device displays curves as per the following durations:

- last hour (1 point every 2 minutes)
- last day (1 point per hour)
- last week (1 point per day)
- last month (1 point per day)
- last year (1 point per month)

The chart scale automatically adjusts to the shown data to optimize the display accuracy.

The curves show a general trend how the system insulation evolves over time. They are calculated from averages related to shorter or longer durations depending on the charts. So charts may not show transient insulation faults when they are smoothed over time.

#### **Trend screen**

You can view the trends by navigating to Menu > Trend.

An example of Last Day trend page is as follows:

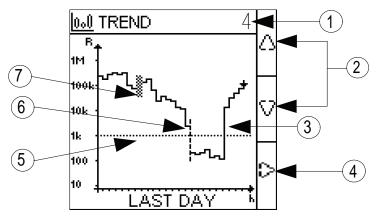

| 1 | Number of the channel, whose trend information is displayed                                                      |  |  |  |  |
|---|----------------------------------------------------------------------------------------------------|--|--|--|--|
| 2 | Up and down arrows: To view the trends for other channels                                                        |  |  |  |  |
| 3 | Measured value of the insulation resistance                                                                      |  |  |  |  |
| 4 | Right arrow: To view the pages of trend. The pages are Last hour, Last day, Last week, Last month, and Last year |  |  |  |  |
| 5 | Existing value of the insulation alarm threshold                                                                 |  |  |  |  |
| 6 | Vertical dotted line: indicates a power interruption (duration undefined)                                        |  |  |  |  |
| 7 | Squared area: indicates that the channels are uncommissioned                                                     |  |  |  |  |

#### NOTE:

During the following conditions, the measured value of insulation resistance is plotted as 250  $\mbox{k}\Omega$ :

- Toroid disconnect
- Locating signal unavailable

## Reset

You can reset logs and trends. Further, you can perform factory reset.

You can access the device reset parameters by selecting **Menu > Settings > Reset**.

The reset parameters are Reset Logs, Reset Trend, and Factory Reset.

The parameters **Reset Logs** and **Reset Trend** are not applicable for IFL12C.

On performing reset of logs or trends, the existing logs or trend information is erased but the settings parameter value remains unchanged. On performing factory reset, the device restarts and automatic commissioning is initiated. Also, settings parameter values are reset to default.

The complete list of settings parameters, its default value, and allowed values are:

| Parameter                    | Default Value                                                                        | Allowed Values                                                                                                    |  |  |  |
|------------------------------|--------------------------------------------------------------------------------------|----------------------------------------------------------------------------------------------------|--|--|--|
| Ins. Alarm                   | IFL12MC, IFL12LMC,<br>IFL12MCT, and<br>IFL12LMCT: <b>10 kΩ</b><br>IFL12C: <b>Low</b> | IFL12MC, IFL12LMC, IFL12MCT, and IFL12LMCT:<br><b>0.2200 kΩ</b><br>IFL12C: <b>Low, Medium, and High</b>                                                                                                    |  |  |  |
| Ins. Al. Delay 14            | 0 s                                                                                  | 0 s120 mn                                                                                                    |  |  |  |
| <b>App</b> <sup>14</sup>     | Power C                                                                              | Power C     Control C                                                                                                    |  |  |  |
| Filtering                    | 40s                                                                                  | • 5s<br>• 40s<br>• 400s                                                                                                    |  |  |  |
| Frequency <sup>14</sup>      | 50 Hz                                                                                | <ul> <li>50 Hz</li> <li>60 Hz</li> <li>400 Hz</li> <li>DC</li> </ul>                                                                                                    |  |  |  |
| V.Adapt <sup>14</sup>        | None                                                                                 | ・ None<br>・ VA1T                                                                                                    |  |  |  |
| Channel Name                 | CHANNEL – 1 to<br>CHANNEL – 12 for 12<br>channels                                    | <ul> <li>A to Z</li> <li>a to z</li> <li>0 to 9</li> <li>Special characters (Hyphen-minus (-), Slash (/), Percent(%), Full stop (.), (blank))</li> <li>The length of the channel name is automatically adjusted depending on the character selection. For example, if the channel name contains only the character "W", then the maximum length is 8 characters and if the channel name contains only the character "I", then the maximum length is 18 characters.</li> </ul> |  |  |  |
| Ins. Al. Relay <sup>14</sup> | FS                                                                                   | FS     Std.                                                                                                    |  |  |  |
| Ack. Al. Relay <sup>14</sup> | ON                                                                                   | ON     OFF                                                                                                    |  |  |  |

14. Applicable for IFL12MC, IFL12LMC, IFL12MCT, and IFL12LMCT

| Parameter                   | Default Value | Allowed Values                                                       |  |
|-----------------------------|---------------|----------------------------------------------------------------------|--|
| Test w.Relays <sup>15</sup> | ON            | ON     OFF                                                           |  |
| Address                     | 1             | 1247                                                                 |  |
| Baudrate                    | 19200         | <ul> <li>4800</li> <li>9600</li> <li>19200</li> <li>38400</li> </ul> |  |
| Parity                      | Even          | <ul> <li>None</li> <li>Even</li> <li>Odd</li> </ul>                  |  |
| Modify<br>Password          | 0000          | 00009999                                                             |  |
| Activation<br>(Password)    | OFF           | ON     OFF                                                           |  |
| Contrast                    | 50%           | 10100%                                                               |  |
| Backlight                   | 100%          | 10100%                                                               |  |
| Screen Saver <sup>15</sup>  | OFF           | ON     OFF                                                           |  |

## Auto-test

#### Auto test overview

The device performs auto-test in background to detect any potential faults in its internal and external circuits.

The device's auto test function tests:

- The product: indicator lights, internal electronics.
- The measuring chain and the insulation alarm relay.

You can initiate auto test by pressing the **T** contextual menu button on the **Summary** screen. Auto test is disabled during insulation fault, transient fault, product error, or system error.

#### Auto test sequence

During auto test, the device's indicator lights illuminate and information is shown on the display.

The following LEDs turn ON in sequence and turn OFF after the predefined time:

- 1. Alarm Orange
- 2. No Alarm Green
- 3. Product Status Red
- 4. Product Status Green
- 5. Communication Orange

The relay toggles. See *Test with relays, page 38* for information on performing auto test with relays.

 If the auto test is successful, the following screen appears for 3 seconds and a status screen is displayed:

<sup>15.</sup> Applicable for IFL12MC, IFL12LMC, IFL12MCT, and IFL12LMCT

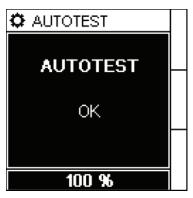

• If the auto test fails, the **Product Status** LED turns ON and a message is displayed to indicate that the product is malfunctioning. Disconnect the auxiliary power supply of device and reconnect. If the fault persists, contact technical support.

# Communication

### **Communication parameters**

Before initiating any communication with the device, you must configure the Modbus communication port. You can configure communication parameters by selecting (**Menu > Settings > Modbus**).

The communication parameters and its allowed and default values are as follows:

| Parameter | Default value | Allowed values                                                       |  |  |
|-----------|---------------|----------------------------------------------------------------------|--|--|
| Address   | 1             | 1247                                                                 |  |  |
| Baud rate | 19200         | <ul> <li>4800</li> <li>9600</li> <li>19200</li> <li>38400</li> </ul> |  |  |
| Parity    | Even          | <ul> <li>None</li> <li>Even</li> <li>Odd</li> </ul>                  |  |  |

To modify the parameter value, see *Parameter modification using the display, page 25.* 

In point-to-point mode, when the device is directly connected to a computer, the reserved address 248 can be used to communicate with the device irrespective of the device internal address.

### **Modbus functions**

The device supports Modbus function codes.

| Function Code       |           | Function Name                        |
|---------------------|-----------|--------------------------------------|
| Decimal Hexadecimal |           |                                      |
| 3                   | 0x03      | Read Holding Registers <sup>16</sup> |
| 4                   | 0x04      | Read Input Registers <sup>16</sup>   |
| 6                   | 0x06      | Write Single Register                |
| 8                   | 0x08      | Diagnostic Modbus                    |
| 16                  | 0x10      | Write Multiple Registers             |
| 43 / 14             | 0x2B / 0E | Read Device Identification           |
| 43 / 15             | 0x2B / 0F | Get Date/Time                        |
| 43 / 16             | 0x2B / 10 | Set Date/Time                        |

#### **Read Device Identification request**

| Number Type |                    | Value                                                                |  |  |
|-------------|--------------------|----------------------------------------------------------------------|--|--|
| 0           | VendorName         | Schneider Electric                                                   |  |  |
| 1           | ProductCode        | IMDIFL12C / IMDIFL12MC / IMDIFL12LMC /<br>IMDIFL12MCT / IMDIFL12LMCT |  |  |
| 2           | MajorMinorRevision | XXX.YYY.ZZZ                                                          |  |  |
| 3           | VendorURL          | www.schneider-electric.com                                           |  |  |

<sup>16.</sup> The Read Holding and Read Input registers are identical.

#### Read Device Identification request (Continued)

| Number        | Туре | Value                                                 |  |  |
|---------------|------|-------------------------------------------------------|--|--|
| 4 ProductName |      | Insulation Fault Locator                              |  |  |
| 5 ModelName   |      | IFL12C / IFL12MC / IFL12LMC / IFL12MCT /<br>IFL12LMCT |  |  |

The device answers any type of requests (basic, regular, extended).

## Modbus register table format

Register tables have the following columns.

| Column heading                                                                      | Description                                                                     |
|-------------------------------------------------------------------------------------|---------------------------------------------------------------------------------|
| Address                                                                             | The address of the Modbus, in decimal (dec) and hexadecimal (hex) formats.      |
| Register The register of the Modbus, in decimal (dec) and hexadecimal (her formats. |                                                                                 |
| R/W Read only (R) or read/write (R/W) register.                                     |                                                                                 |
| Unit                                                                                | The unit in which the information is expressed.                                 |
| Туре                                                                                | The coding data type.                                                           |
| Range                                                                               | Permitted values for this variable, usually a subset of what the format allows. |
| Description                                                                         | Provides information about the register and the values applied.                 |

## Modbus registers table

The following table lists the Modbus registers that apply to your device.

#### System status registers

| Address |      | Register |      | R/<br>W | Unit | Туре   | Range | Description                                                                                                    |
|---------|------|----------|------|---------|------|--------|-------|----------------------------------------------------------------------------------------------------|
| dec     | hex  | dec      | hex  | ~ ~     |      |        |       |                                                                                                    |
| 100     | 64   | 101      | 65   | R       | _    | Uint16 | -     | Product identifier<br>• 17033 - IFL12C<br>• 17034 - IFL12MC<br>• 17035 - IFL12LMC<br>• 17036 - IFL12MCT<br>• 17037 - IFL12LMCT                                                                                                    |
| 114115  | 7273 | 115116   | 7374 | R       | -    | Uint32 | -     | <ul> <li>Product state</li> <li>Bit1 - Reserved</li> <li>Bit2 - Auto test</li> <li>Bit3 - Commissioning</li> <li>Bit4 - Safe state</li> <li>Bit5 - Monitoring</li> <li>Bit6 - Channel error</li> <li>Bit7 - Product error</li> <li>Bit8 - System error</li> <li>Bit9 - Reserved</li> <li>Bit10 - Reserved</li> </ul> |
| 116     | 74   | 11722    | 75   | R       | -    | Uint16 | -     | Product error codes <ul> <li>0XFFFF - No error</li> <li>0x0000 - Unknown error</li> <li>0x0DEF - Undefined model</li> </ul>                                                                                                    |

#### System status registers (Continued)

| Address     |            | Register |        | R/      | Unit | Туре   | Range | Description                                                                                                    |
|-------------|------------|----------|--------|---------|------|--------|-------|----------------------------------------------------------------------------------------------------|
| dec         | hex        | dec      | hex    | w       |      |        |       |                                                                                                    |
|             |            |          |        |         |      |        |       | <ul> <li>0xAF00 - Auto-test failure</li> <li>0xBE00 - Metering</li> <li>0xC0F1 - Configuration error</li> <li>0x5EFA - Sensor call<br/>problem</li> <li>0xD1A1 - Glued IO</li> <li>0xD1A2 - RAM</li> <li>0xD1A3 - EEPROM</li> <li>0xD1A4 - Relay</li> <li>0xD1A5 - Status input</li> <li>0xD1A6 - Flash</li> <li>0xD1A7 - SIL</li> <li>0xE000 - NMI interrupt</li> <li>0xE001 - Hard fault<br/>exception</li> <li>0xE003 - Bus fault exception</li> <li>0xE004 - Usage fault<br/>exception</li> <li>0xE005 - Unexpected<br/>interrupt</li> <li>0xFAF5 - Unexpected<br/>interrupt</li> </ul> |
| 1201-<br>39 | 788B       | 121140   | 798C   | R       | -    | UTF8   | -     | Product family                                                                                                    |
| 1401-<br>59 | 8C9F       | 141160   | 8DA0   | R/<br>W | -    | UTF8   | -     | Product name (User application name)                                                                                                    |
| 1601-<br>79 | A0B3       | 161180   | A1B4   | R       | -    | UTF8   | _     | Product code<br>• IMDIFL12C<br>• IMDIFL12MC<br>• IMDIFL12LMC<br>• IMDIFL12MCT<br>• IMDIFL12LMCT                                                                                                    |
| 1801-<br>99 | B4C7       | 181200   | B5C8   | R       | -    | UF8    | -     | Manufacturer: Schneider Electric                                                                                                    |
| 2082-<br>19 | D0<br>DB   | 209220   | D1DC   | R       | -    | UF8    | -     | ASCII serial number                                                                                                    |
| 220         | DC         | 221      | DD     | R       | -    | Uint16 | _     | Manufacturing unit identifier                                                                                                    |
| 2272-<br>46 | E3F6       | 228247   | E4F7   | R       | -    | UTF8   | -     | Product capability                                                                                                    |
| 2472-<br>66 | F710-<br>A | 248267   | F810B  | R       | -    | UTF8   | _     | Product model<br>• IFL12C<br>• IFL12MC<br>• IFL12LMC<br>• IFL12MCT<br>• IFL12LMCT                                                                                                    |
| 3003-<br>06 | 12C<br>132 | 301307   | 12D133 | R       | _    | Uint16 | _     | Date and time in 7 register format<br>The following parameters<br>correspond to each register:                                                                                                    |

#### System status registers (Continued)

| Address     |             | Register |        | R/<br>W | Unit | Туре   | Range | Description                                                                                                    |
|-------------|-------------|----------|--------|---------|------|--------|-------|----------------------------------------------------------------------------------------------------|
| dec         | hex         | dec      | hex    | vv      |      |        |       |                                                                                                    |
|             |             |          |        |         |      |        |       | • 306 - Millisecond                                                                                                    |
| 3073-<br>10 | 1331-<br>36 | 308311   | 134137 | R/<br>W | -    | Uint16 | _     | Date and time in TI081 format.<br>See Date and time (TI081 format),<br>page 58.                                                           |
| 3203-<br>24 | 1401-<br>49 | 321325   | 141145 | R       | -    | Uint16 | -     | <ul> <li>Present firmware version</li> <li>X represents the primary<br/>revision number, which is<br/>encoded in register 321</li> </ul>  |
|             |             |          |        |         |      |        |       | Y represents the secondary revision number, which is encoded in register 322                                                              |
|             |             |          |        |         |      |        |       | Z represents the quality<br>revision number, which is<br>encoded in register 323                                                          |
| 3253-<br>29 | 1451-<br>49 | 326330   | 14614A | R       | -    | Uint16 | _     | <ul> <li>Previous firmware version</li> <li>X represents the primary<br/>revision number, which is<br/>encoded in register 326</li> </ul> |
|             |             |          |        |         |      |        |       | Y represents the secondary<br>revision number, which is<br>encoded in register 327                                                        |
|             |             |          |        |         |      |        |       | <ul> <li>Z represents the quality<br/>revision number, which is<br/>encoded in register 328</li> </ul>                                    |
| 3403-<br>44 | 1541-<br>58 | 341345   | 155159 | R       | -    | Uint16 | -     | Boot firmware version <ul> <li>X represents the primary</li> <li>revision number, which is</li> <li>encoded in register 341</li> </ul>    |
|             |             |          |        |         |      |        |       | Y represents the secondary revision number, which is encoded in register 342                                                              |
|             |             |          |        |         |      |        |       | Z represents the quality<br>revision number, which is<br>encoded in register 343                                                          |
| 5005-<br>05 | 1F41-<br>F9 | 501506   | 1F51FA | R       | -    | UTF8   | -     | Hardware revision                                                                                                    |
| 5505-<br>55 | 2262-<br>2B | 551556   | 22722C | R       | -    | UTF8   | -     | Existing OS version                                                                                                    |
| 5565-<br>61 | 22C<br>231  | 557562   | 22D232 | R       | -    | UTF8   | -     | Previous OS version                                                                                                    |
| 5625-<br>67 | 2322-<br>37 | 563572   | 23323C | R       | -    | UTF8   | -     | Existing RS/Boot version                                                                                                    |
| 5865-<br>91 | 24A<br>24F  | 587592   | 24B250 | R       | -    | UTF8   | -     | Existing SIL OS version                                                                                                    |

#### Modbus

| Address |     | Register |     | R/<br>W | Unit | Туре   | Range                                                                                | Description                           |
|---------|-----|----------|-----|---------|------|--------|--------------------------------------------------------------------------------------|---------------------------------------|
| dec     | hex | dec      | hex | ••      |      |        |                                                                                      |                                       |
| 750     | 2EE | 751      | 2EF | R/<br>W | -    | Uint16 | 1247                                                                                 | Device address<br>Default value: 1    |
| 751     | 2EF | 752      | 2F0 | R/<br>W | _    | Uint16 | <ul> <li>0 = 4800</li> <li>1 = 9600</li> <li>2 = 19200</li> <li>3 = 38400</li> </ul> | Baud rate<br>Default value: 2 (19200) |
| 752     | 2F0 | 753      | 2F1 | R/<br>W | _    | Uint16 | <ul> <li>0 = Even</li> <li>1 = Odd</li> <li>2 = None</li> </ul>                      | Parity<br>Default value: 0 (Even)     |

#### Insulation alarm

| Address      |             | Register      |        | R/W | Unit | Туре   | Range       | Description                                                                                |
|--------------|-------------|---------------|--------|-----|------|--------|-------------|--------------------------------------------------------------------------------------------|
| dec          | hex         | dec           | hex    |     |      |        |             |                                                                                            |
| 1102         | 44E         | 1103          | 44F    | R   | -    | Uint16 | -           | Product alarm status     Bit 112 - Channel status     for channel 1 to 12     respectively |
|              |             |               |        |     |      |        |             | This bit is set for the corresponding channel for any of the following states:             |
|              |             |               |        |     |      |        |             | Active alarm                                                                               |
|              |             |               |        |     |      |        |             | <ul> <li>Alarm acknowledged</li> </ul>                                                     |
|              |             |               |        |     |      |        |             | <ul> <li>Toroid disconnect</li> </ul>                                                      |
|              |             |               |        |     |      |        |             | <ul> <li>First measurement</li> </ul>                                                      |
|              |             |               |        |     |      |        |             | Channel error                                                                              |
|              |             |               |        |     |      |        |             | Bit 13 - System error                                                                      |
|              |             |               |        |     |      |        |             | This bit is set for the following states:                                                  |
|              |             |               |        |     |      |        |             | <ul> <li>Voltage signal<br/>unavailable</li> </ul>                                         |
|              |             |               |        |     |      |        |             | <ul> <li>Toroid disconnect</li> </ul>                                                      |
|              |             |               |        |     |      |        |             | <ul> <li>No toroid</li> </ul>                                                              |
|              |             |               |        |     |      |        |             | Bit 14 - Product error                                                                     |
|              |             |               |        |     |      |        |             | This bit is set for Product failure state.                                                 |
| 1103         | 44F         | 1104          | 450    | R   | -    | Uint16 | -           | Compliment for product alarm status                                                        |
| 1104<br>1105 | 45045-<br>1 | 11051-<br>106 | 451452 | R   | -    | Uint32 | 00XFFFFFFFF | Status counter                                                                             |

#### Insulation alarm (Continued)

| Address       |             | Register      |        | R/W | Unit | Туре   | Range | Description                                                                         |
|---------------|-------------|---------------|--------|-----|------|--------|-------|-------------------------------------------------------------------------------------|
| dec           | hex         | dec           | hex    |     |      |        |       |                                                                                     |
| 11101-<br>111 | 45645-<br>7 | 11111-<br>112 | 457458 | R   | _    | Uint32 | -     | Product status <ul> <li>0 - No alarm</li> <li>Bit 1 - Active alarm</li> </ul>       |
|               |             |               |        |     |      |        |       | Bit 2 - Reserved                                                                    |
|               |             |               |        |     |      |        |       | Bit 2 - Transient alarm                                                             |
|               |             |               |        |     |      |        |       | Bit 4 - Alarm acknowledged                                                          |
|               |             |               |        |     |      |        |       | Bit 5 - Reserved                                                                    |
|               |             |               |        |     |      |        |       | Bit 6 - Reserved                                                                    |
|               |             |               |        |     |      |        |       | Bit 7 - Reserved                                                                    |
|               |             |               |        |     |      |        |       | • Bit 8 - Reserved                                                                  |
|               |             |               |        |     |      |        |       | • Bit 9 - First measurement                                                         |
|               |             |               |        |     |      |        |       | Bit 10 - Reserved                                                                   |
|               |             |               |        |     |      |        |       | Bit 11 - Reserved                                                                   |
|               |             |               |        |     |      |        |       | Bit 12 - Reserved                                                                   |
|               |             |               |        |     |      |        |       | Bit 13 - Auto test                                                                  |
|               |             |               |        |     |      |        |       | Bit 14 - Commissioning                                                              |
|               |             |               |        |     |      |        |       | Bit 15 - Reserved                                                                   |
|               |             |               |        |     |      |        |       | Bit 16 - Uncommissioned                                                             |
|               |             |               |        |     |      |        |       | <ul> <li>Bit 17 - Locating signal<br/>unavailable</li> </ul>                        |
|               |             |               |        |     |      |        |       | Bit 18 - Over limit<br>capacitance                                                  |
|               |             |               |        |     |      |        |       | Bit 19 - Over voltage                                                               |
|               |             |               |        |     |      |        |       | Bit 20 - Reserved                                                                   |
|               |             |               |        |     |      |        |       | Bit 21 - Reserved                                                                   |
|               |             |               |        |     |      |        |       | Bit 22 - Toroid disconnect                                                          |
|               |             |               |        |     |      |        |       | Bit 23 - Reserved                                                                   |
|               |             |               |        |     |      |        |       | • Bit 24 - Reserved                                                                 |
|               |             |               |        |     |      |        |       | Bit 25 - Product error                                                              |
|               |             |               |        |     |      |        |       | Bit 26 - Channel error                                                              |
|               |             |               |        |     |      |        |       | Bit 27 - Reserved                                                                   |
|               |             |               |        |     |      |        |       | Bit 28 - Reserved                                                                   |
|               |             |               |        |     |      |        |       | Bit 29 - Reserved                                                                   |
|               |             |               |        |     |      |        |       | <ul><li>Bit 30 - Reserved</li><li>Bit 31 - Reserved</li></ul>                       |
|               |             |               |        |     |      |        |       | <ul> <li>Bit 31 - Reserved</li> <li>Bit 32 - Power Down</li> </ul>                  |
|               |             |               |        | _   |      |        |       |                                                                                     |
| 11121-<br>134 | 45846-<br>E | 11131-<br>135 | 45946F | R   | -    | Uint32 | -     | Channel (1 to 12) status. Each<br>channel represents 2 registers.<br>• 0 - No alarm |
|               |             |               |        |     |      |        |       | Bit 1 - Active alarm                                                                |
|               |             |               |        |     |      |        |       | Bit 2 - Reserved                                                                    |
|               |             |               |        |     |      |        |       | Bit 3 - Transient alarm                                                             |
|               |             |               |        |     |      |        |       | <ul> <li>Bit 4 - Alarm acknowledged</li> <li>Bit 5 - Reserved</li> </ul>            |
|               |             |               |        |     |      |        |       |                                                                                     |
|               |             |               |        |     |      |        |       | <ul> <li>Bit 6 - Reserved</li> <li>Bit 7 - Reserved</li> </ul>                      |
|               |             |               |        |     |      |        |       | Bit 8 - Reserved                                                                    |
|               |             |               |        |     |      |        |       | <ul> <li>Bit 9 - First measurement</li> </ul>                                       |
|               |             |               |        |     |      |        |       | <ul> <li>Bit 10 - Reserved</li> </ul>                                               |
|               |             |               |        |     |      |        |       | Bit 11 - Reserved                                                                   |
|               |             |               |        |     |      |        |       | Bit 12 - Reserved                                                                   |
|               |             |               |        |     |      |        |       | Bit 13 - Auto test                                                                  |
|               |             |               |        |     |      |        |       | Bit 14 - Commissioning                                                              |
|               |             |               |        |     |      |        |       | Bit 15 - Reserved                                                                   |
|               |             |               |        |     |      |        |       | Bit 16 - Uncommissioned                                                             |
|               |             |               |        |     | 1    | 1      |       |                                                                                     |

#### Insulation alarm (Continued)

| Address | 6   | Register | Register |  | Unit | Туре | Range | Description                                                  |
|---------|-----|----------|----------|--|------|------|-------|--------------------------------------------------------------|
| dec     | hex | dec      | hex      |  |      |      |       |                                                              |
|         |     |          |          |  |      |      |       | <ul> <li>Bit 17 - Locating signal<br/>unavailable</li> </ul> |
|         |     |          |          |  |      |      |       | Bit 18 - Over limit<br>capacitance                           |
|         |     |          |          |  |      |      |       | Bit 19 - Over voltage                                        |
|         |     |          |          |  |      |      |       | Bit 20 - Reserved                                            |
|         |     |          |          |  |      |      |       | Bit 21 - Reserved                                            |
|         |     |          |          |  |      |      |       | Bit 22 - Toroid disconnect                                   |
|         |     |          |          |  |      |      |       | Bit 23 - Reserved                                            |
|         |     |          |          |  |      |      |       | Bit 24 - Reserved                                            |
|         |     |          |          |  |      |      |       | Bit 25 - Product error                                       |
|         |     |          |          |  |      |      |       | Bit 26 - Channel error                                       |
|         |     |          |          |  |      |      |       | Bit 27 - Reserved                                            |
|         |     |          |          |  |      |      |       | Bit 28 - Reserved                                            |
|         |     |          |          |  |      |      |       | Bit 29 - Reserved                                            |
|         |     |          |          |  |      |      |       | Bit 30 - Reserved                                            |
|         |     |          |          |  |      |      |       | Bit 31 - Reserved                                            |
|         |     |          |          |  |      |      |       | Bit 32 - Power Down                                          |

#### Diagnostics

| Address      |             | Register      |        | R/W | Unit | Туре          | Range | Description                                                       |
|--------------|-------------|---------------|--------|-----|------|---------------|-------|-------------------------------------------------------------------|
| dec          | hex         | dec           | hex    |     |      |               |       |                                                                   |
| 2001<br>2004 | 7D17-<br>D4 | 20022-<br>005 | 7D27D5 | R   | -    | Date/<br>Time | -     | Total uptime since first power up of product.                     |
|              |             |               |        |     |      |               |       | Registers correspond to (result -<br>01/01/2000) = total uptime.  |
|              |             |               |        |     |      |               |       | TI081 date format (See Date and time (TI081 format), page 58)     |
| 2005<br>2006 | 7D57-<br>D6 | 20062-<br>007 | 7D67D7 | R   | -    | Uint32        | -     | Total number of power cycles since first power-up of the product  |
| 2050         | 802         | 2051          | 803    | W   | -    | Uint16        | -     | Write 0x1919 to reset factory settings (default factory settings) |
| 2051         | 803         | 2052          | 804    | W   | -    | Uint16        | -     | NOTE:                                                             |
|              |             |               |        |     |      |               |       | Applicable for IFL12MC,<br>IFL12LMC, IFL12MCT, and<br>IFL12LMCT.  |
|              |             |               |        |     |      |               |       | Write 0xF0A1 to reset all logs                                    |
| 2052         | 804         | 2053          | 805    | W   | -    | Uint16        | _     | NOTE:                                                             |
|              |             |               |        |     |      |               |       | Applicable for IFL12MC,<br>IFL12LMC, IFL12MCT, and<br>IFL12LMCT.  |
|              |             |               |        |     |      |               |       | Write 0x25AB to reset all graphs                                  |

#### CRC

| Address      | ddress Register |               | R/W    | Unit | Туре | Range  | Description |                        |
|--------------|-----------------|---------------|--------|------|------|--------|-------------|------------------------|
| dec          | hex             | dec           | hex    |      |      |        |             |                        |
| 2500<br>2501 | 9C49-<br>C5     | 25012-<br>502 | 9C59C6 | R    | -    | Uint32 | -           | Application CRC value. |
| 2502<br>2503 | 9C69-<br>C7     | 25032-<br>504 | 9C79C8 | R    | -    | Uint32 | -           | Boot CRC value         |

#### Settings

| Address      |            | Register      |        | R/W | Unit | Туре   | Range                                                                                                    | Description                                                                                                    |
|--------------|------------|---------------|--------|-----|------|--------|----------------------------------------------------------------------------------------------------|----------------------------------------------------------------------------------------------------|
| dec          | hex        | dec           | hex    |     |      |        |                                                                                                    |                                                                                                    |
| 2997<br>2998 | BB5<br>BB6 | 29982-<br>999 | BB6BB7 | R   | _    | Uint16 | -                                                                                                    | Total number of settings changed<br>since first power-up. Incremented<br>by 1 for each change of one or<br>several parameters.                      |
| 3001         | BB9        | 3002          | BBA    | R/W | -    | Uint16 | <ul> <li>1= Standard</li> <li>2 = Failsafe</li> </ul>                                                                                                    | NOTE:<br>Applicable for IFL12MC,<br>IFL12LMC, IFL12MCT, and<br>IFL12LMCT.<br>Insulation alarm relay logic<br>command<br>Default value: 2 (Failsafe) |
| 3008         | BC0        | 3009          | BC1    | R/W | -    | Uint16 | <ul> <li>0 = 5s</li> <li>1 = 40s</li> <li>2 = 400s</li> </ul>                                                                                                    | Network filtering<br>Default value: 1(40s)                                                                                                    |
| 3009         | BC1        | 3010          | BC2    | R/W | Hz   | Uint16 | <ul> <li>0 Hz</li> <li>50 Hz</li> <li>60 Hz</li> <li>400 Hz</li> </ul>                                                                                                    | NOTE:<br>Applicable for IFL12MC,<br>IFL12LMC, IFL12MCT, and<br>IFL12LMCT.<br>Network frequency<br>Default value: 50 Hz                              |
| 3014         | BC6        | 3015          | BC7    | R/W | _    | Uint16 | 00009999                                                                                                    | Password<br>Default value: 0000                                                                                                    |
| 3015         | BC7        | 3016          | BC8    | R/W | -    | Uint16 | <ul> <li>0 = OFF</li> <li>1 = ON</li> </ul>                                                                                                    | Password protection<br>Default value: 0 (password<br>protection deactivated)                                                                        |
| 3016         | BC8        | 3017          | BC9    | R/W | -    | Uint16 | <ul> <li>0 = English</li> <li>1 = French</li> <li>2 = Spanish</li> <li>3 = Russian</li> <li>4 = Chinese</li> <li>5 = Italian</li> <li>6 = German</li> <li>7 = Portuguese</li> </ul> | Interface language<br>Default value: 0 (English)                                                                                                    |
| 3017         | BC9        | 3018          | BCA    | R/W | %    | Uint16 | 10100%                                                                                                    | Screen contrast<br>Default value: 50%                                                                                                    |
| 3018         | BCA        | 3019          | BCB    | R/W | %    | Uint16 | 10100%                                                                                                    | Screen brightness.<br>Default value: 100%                                                                                                    |
| 3019         | BCB        | 3020          | BCC    | R/W | _    | Uint16 | <ul> <li>0 = None</li> <li>1 = VA1T</li> </ul>                                                                                                    | NOTE:<br>Applicable for IFL12MC,<br>IFL12LMC, IFL12MCT, and<br>IFL12LMCT.<br>High voltage adapter<br>Default value: 0 (no adapter)                  |
| 3023         | BCF        | 3024          | BD0    | R/W | -    | Uint16 | <ul> <li>0 = Disabled</li> <li>1 = Enabled</li> </ul>                                                                                                    | NOTE:<br>Applicable for IFL12MC,<br>IFL12LMC, IFL12MCT, and<br>IFL12LMCT.<br>Acknowledge alarm relay<br>Default value: 1 (Enabled)                  |

#### Settings (Continued)

| Address |     | Register |     | R/W | Unit | Туре   | Range                                                                                                    | Description                                                                                                    |
|---------|-----|----------|-----|-----|------|--------|----------------------------------------------------------------------------------------------------|----------------------------------------------------------------------------------------------------|
| dec     | hex | dec      | hex |     |      |        |                                                                                                    |                                                                                                    |
| 3025    | BD1 | 3026     | BD2 | R/W | _    | Uint16 | <ul> <li>0 = Power</li> <li>1 = Control</li> </ul>                                                                                                    | NOTE:<br>Applicable for IFL12MC,<br>IFL12LMC, IFL12MCT, and<br>IFL12LMCT.<br>User application<br>Default value: 0 (Power)         |
| 3029    | BD5 | 3030     | BD6 | R/W | -    | Uint16 | <ul> <li>0 = OFF</li> <li>1 = ON</li> </ul>                                                                                                    | NOTE:<br>Applicable for IFL12MC,<br>IFL12LMC, IFL12MCT, and<br>IFL12LMCT.<br>Auto-test: test with relays<br>Default value: 1 (ON) |
| 3033    | BD9 | 3034     | BDA | R/W | -    | Uint16 | <ul> <li>0 = OFF</li> <li>1 = ON</li> </ul>                                                                                                    | NOTE:<br>Applicable for IFL12MC,<br>IFL12LMC, IFL12MCT, and<br>IFL12LMCT.<br>Screen saver activation<br>Default value: 0 (OFF)    |
| 3034    | BDA | 3035     | BDB | R/W | S    | Uint16 | 303600 s                                                                                                    | NOTE:<br>Applicable for IFL12MC,<br>IFL12LMC, IFL12MCT, and<br>IFL12LMCT.<br>Screen saver delay<br>Default value: 300 s (5 min)   |
| 3042    | BE2 | 3043     | BE3 | W   | -    | Uint16 | _                                                                                                    | Commissioning mode<br>Write 0xAABB to enter<br>commisioning<br>Write 0xBBAA to exit<br>commisioning                               |
| 3043    | BE3 | 3044     | BE4 | R/W | -    | Uint16 | <ul> <li>0 = Low current<br/>(high insulation)</li> <li>1 = Mid current<br/>(mid insulation)</li> <li>2 = High current<br/>(low insulation)</li> </ul> | NOTE:<br>Applicable for IFL12C.<br>Insulation alarm threshold<br>Default value: 0 (Low)                                           |

#### Monitoring

| Address         | Address Register |                |               | R/W | Unit | Туре    | Range | Description                                                                                                    |
|-----------------|------------------|----------------|---------------|-----|------|---------|-------|----------------------------------------------------------------------------------------------------|
| dec             | hex              | dec            | hex           |     |      |         |       |                                                                                                    |
| 10000<br>.10023 | 2710<br>2727     | 10001<br>10024 | 271127-<br>28 | R   | Ohm  | Float32 | _     | NOTE:<br>Applicable for IFL12MC,<br>IFL12LMC, IFL12MCT, and<br>IFL12LMCT.<br>Resistance for 12 channels. Each<br>channel represents 2 registers. |
| 10024<br>.10047 | 2728<br>273F     | 10025<br>10048 | 272927-<br>40 | R   | F    | Float32 | -     | NOTE:<br>Applicable for IFL12MC,<br>IFL12LMC, IFL12MCT, and<br>IFL12LMCT.                                                                        |

#### **Monitoring (Continued)**

| Address         |              | Register       |               | R/W | Unit | Туре   | Range                                                                                                    | Description                                                                                                    |
|-----------------|--------------|----------------|---------------|-----|------|--------|----------------------------------------------------------------------------------------------------|----------------------------------------------------------------------------------------------------|
| dec             | hex          | dec            | hex           |     |      |        |                                                                                                    |                                                                                                    |
|                 |              |                |               |     |      |        |                                                                                                    | Capacitance for 12 channels.<br>Each channel represents 2<br>registers.                                                                         |
| 10072<br>.10083 | 2758<br>2763 | 10073<br>10084 | 275927-<br>64 | R   | _    | Unit16 | <ul> <li>0 = Equal</li> <li>1 = Under</li> <li>2 = Over</li> <li>3 = UnderStrict</li> <li>4 = OverStrict</li> </ul> | NOTE:<br>Applicable for IFL12MC,<br>IFL12LMC, IFL12MCT, and<br>IFL12LMCT.<br>R equality for 12 channels. Each<br>channel represents 1 register. |
| 10084<br>.10095 | 2764<br>276F | 10085<br>10096 | 276527-<br>70 | R   | -    | Uint16 | <ul> <li>0 = Equal</li> <li>1 = Under</li> <li>2 = Over</li> <li>3 = UnderStrict</li> <li>4 = OverStrict</li> </ul> | NOTE:<br>Applicable for IFL12MC,<br>IFL12LMC, IFL12MCT, and<br>IFL12LMCT.<br>C equality for 12 channels. Each<br>channel represents 1 register. |

**NOTE:** The following registers is applicable for channel 1. For channel 2 register, add "30" value to channel 1 register. For channel 3 register, add "30" value to channel 2 register and so on.

#### Settings - For individual channels

| Address         |                    | Register       |               | R/W | Unit  | Туре   | Range                                                                                              | Description                                                                                                    |
|-----------------|--------------------|----------------|---------------|-----|-------|--------|----------------------------------------------------------------------------------------------------|----------------------------------------------------------------------------------------------------|
| dec             | hex                | dec            | hex           |     |       |        |                                                                                                    |                                                                                                    |
| 11000<br>.11008 | 2A-<br>F82-<br>B00 | 11001<br>11009 | 2AF92-<br>B01 | R/W | _     | UTF8   | Allowed length : 18<br>characters                                                                  | Name of the channel. The most<br>significant byte of the fist register<br>contains first character. The last<br>significant byte of last register<br>contains last character.<br>Default value: CHANNEL - 1 |
| 11009<br>.11010 | 2B01<br>2B02       | 11010<br>11011 | 2B022-<br>B03 | R/W | Ohm   | Uint32 | 0.2200 kΩ                                                                                          | NOTE:<br>Applicable for IFL12MC,<br>IFL12LMC, IFL12MCT, and<br>IFL12LMCT.<br>Insulation alarm threshold<br>Default value: 10 kΩ                                                                             |
| 11015           | 2B07               | 11016          | 2B08          | R/W | S     | Uint16 | 07200 s                                                                                            | NOTE:<br>Applicable for IFL12MC,<br>IFL12LMC, IFL12MCT, and<br>IFL12LMCT.<br>Insulation alarm time delay<br>Default value: 0 s                                                                              |
| 11016           | 2B08               | 11017          | 2B09          | R/W | turns | Uint16 | <ul> <li>0 =<br/>Uncommissioned</li> <li>470, 1000 = Auto</li> <li>3003000 =<br/>Manual</li> </ul> | Number of toroid turns<br>Default value: 0                                                                                                    |

#### NOTE:

Applicable for IFL12MC, IFL12LMC, IFL12MCT, and IFL12LMCT.

The following registers is applicable for channel 1. For channel 2 register, add "30" value to channel 1 register. For channel 3 register, add "30" value to channel 2 register and so on.

#### Trending – For individual channels

| Address        |               | Register       |               | R/W | Unit | Туре    | Range             | Description                                                                                                    |
|----------------|---------------|----------------|---------------|-----|------|---------|-------------------|----------------------------------------------------------------------------------------------------|
| dec            | hex           | dec            | hex           |     |      |         |                   |                                                                                                    |
| 12030          | 2EFE          | 12031          | 2EFF          | R   | -    | Uint16  | Hour trending     | Number of new records in trending buffer not yet read by the Modbus master.                                                                                                    |
| 12031          | 2EFF          | 12032          | 2F00          | R   | -    | Uint16  | Day trending      | Number of new records in trending buffer not yet read by the Modbus master.                                                                                                    |
| 12032          | 2F00          | 12033          | 2F01          | R   | -    | Uint16  | Week trending     | Number of new records in trending buffer not yet read by the Modbus master.                                                                                                    |
| 12033          | 2F01          | 12034          | 2F02          | R   | -    | Uint16  | Month trending    | Number of new records in trending buffer not yet read by the Modbus master.                                                                                                    |
| 12034          | 2F02          | 12035          | 2F03          | R   | -    | Uint16  | Year trending     | Number of new records in trending buffer not yet read by the Modbus master.                                                                                                    |
| 12040<br>12041 | 2F08<br>2F09  | 12041<br>12042 | 2F09          | R   | -    | Float32 | Hour value        | Reading hour values<br>Each reading decrements the<br>counter at address 12030.                                                                                                    |
| 12042          | 2F0A          | 12043          | 2F0B          | R   | -    | Uint16  | Hour value status | Status:         • 0x0000 - Data not initialized         • 0x0001 - Data invalid         • 0x0002 - Data valid         • 0x0003 - Power supply loss after this value         • 0x0004 - Injection disable after this value         • 0x0005 - Power supply loss and injection disable after this value                                   |
| 12043<br>12044 | 2F0-<br>B2F0C | 12044<br>12045 | 2F0C2-<br>F0D | R   | -    | Float32 | Day value         | Reading day values<br>Each reading decrements the<br>counter at address 12031.                                                                                                    |
| 12045          | 2F0D          | 12046          | 2F0E          | R   | -    | Uint16  | Day value status  | Status:         • 0x0000 - Data not initialized         • 0x0001 - Data invalid         • 0x0002 - Data valid         • 0x0003 - Power supply loss after this value         • 0x0004 - Injection disable after this value         • 0x0005 - Power supply loss and injection disable after this value                                   |
| 12046<br>12047 | 2F0-<br>E2F0F | 12047<br>12048 | 2F0F2-<br>F10 | R   | -    | Float32 | Week value        | Reading week values<br>Each reading decrements the                                                                                                    |
| 12048          | 2F10          | 12049          | 2F11          | R   | -    | Uint16  | Week value status | counter at address 12032.         Status:         • 0x0000 - Data not initialized         • 0x0001 - Data invalid         • 0x0002 - Data valid         • 0x0003 - Power supply loss after this value         • 0x0004 - Injection disable after this value         • 0x0005 - Power supply loss and injection disable after this value |
| 12049<br>12050 | 2F112-<br>F12 | 12050<br>12051 | 2F122-<br>F13 | R   | -    | Float32 | Month value       | Reading month values                                                                                                    |

| Trending - For individual channels ( | Continued) |
|--------------------------------------|------------|
|--------------------------------------|------------|

| Address        |              | Register       |               | R/W | Unit | Туре    | Range              | Description                                                                                                    |
|----------------|--------------|----------------|---------------|-----|------|---------|--------------------|----------------------------------------------------------------------------------------------------|
| dec            | hex          | dec            | hex           |     |      |         |                    |                                                                                                    |
|                |              |                |               |     |      |         |                    | Each reading decrements the counter at address 12033.                                                                                                    |
| 12051          | 2F13         | 12052          | 2F14          | R   | _    | Uint16  | Month value status | Status:• 0x0000 - Data not initialized• 0x0001 - Data invalid• 0x0002 - Data valid• 0x0003 - Power supply loss<br>after this value• 0x0004 - Injection disable<br>after this value• 0x0005 - Power supply loss<br>and injection disable after<br>this value                                           |
| 12052<br>12053 | 2F14<br>2F15 | 12053<br>12054 | 2F152-<br>F16 | R   | -    | Float32 | Year value         | Reading year values<br>Each reading decrements the<br>counter at address 12034.                                                                                                    |
| 12054          | 2F16         | 12055          | 2F17          | R   | _    | Uint16  | Year value status  | Status:         • 0x0000 - Data not initialized         • 0x0001 - Data invalid         • 0x0002 - Data valid         • 0x0003 - Power supply loss after this value         • 0x0004 - Injection disable after this value         • 0x0005 - Power supply loss and injection disable after this value |

#### NOTE:

Applicable for IFL12MC, IFL12LMC, IFL12MCT, and IFL12LMCT.

#### Logging

| Address         |                    | Register       |               | R/W | Unit | Туре                             | Range | Description               |
|-----------------|--------------------|----------------|---------------|-----|------|----------------------------------|-------|---------------------------|
| dec             | hex                | dec            | hex           |     |      |                                  |       |                           |
| 19996<br>.19997 | 4E1-<br>C4E1-<br>D | 19997<br>19998 | 4E1D4-<br>E1E | R   | _    | Unit32                           | -     | Roll over counter         |
| 19998<br>.19999 | 4E1-<br>E4E1F      | 19999<br>20000 | 4E1F4-<br>E20 | R   | -    | Uint16 1240 Number of event reco |       | Number of event records   |
| 20001           | 4E21               | 20002          | 4E22          | R   | -    | Uint16                           | _     | Most recent record number |
| 20002<br>.20013 | 4E22<br>4E2D       | 20003<br>20014 | 4E234-<br>E2E | R   | -    | Record                           | -     | Record 1                  |
| 20014<br>.20025 | 4E2-<br>E4E39      | 20015<br>20026 | 4E2F4-<br>E3A | R   | -    | Record                           | -     | Record 2                  |
|                 |                    |                |               |     |      |                                  |       |                           |
| 20710<br>.20721 | 50E6<br>50F1       | 20711<br>20722 | 50E750-<br>F2 | R   | -    | Record                           | -     | Record 60                 |
| 22870<br>.22881 | 5956<br>5961       | 22871<br>22882 | 595759-<br>62 | R   | -    | Record                           | -     | Record 240                |

## Alarm event records

Each event is stored using two records:

- A "primary" record, which is created when the insulation alarm occurs. This contains the insulation value.
- A "secondary" record, which is created for the following type of events:
  - Acknowledged insulation alarm
  - Transient insulation alarm
  - Power failure or power cycle
  - Toroid disconnect
  - Locating signal unavailable <sup>17</sup>
  - Product or channel error
  - Automatic commission initiation

#### Description of an Event Record in the Log

| Register | Unit | Туре   | Range                                            | Description                                                                                                    |
|----------|------|--------|--------------------------------------------------|----------------------------------------------------------------------------------------------------|
| Word 1   | -    | Uint16 | 165535                                           | Event record number                                                                                                    |
| Word 2   | -    | Uint64 | -                                                | Time tagging of event (using the same code as for the product date/                                                                                                    |
| Word 3   |      |        |                                                  | time)                                                                                                    |
| Word 4   |      |        |                                                  |                                                                                                    |
| Word 5   |      |        |                                                  |                                                                                                    |
| Word 6   | -    | Uint32 | • 01                                             | Record identifier:                                                                                                    |
| Word 7   |      |        | <ul><li>0x40, 0x20</li><li>1000010023,</li></ul> | <ul> <li>Word 6, most significant byte: information for primary/<br/>secondary record. This field takes the value 1 for the primary<br/>record and value 0 for the secondary record.</li> </ul> |
|          |      |        | 11101134                                         | <ul> <li>Word 6, least significant byte: type of data stored in the Value<br/>field.</li> </ul>                                                                                                 |
|          |      |        |                                                  | • Word 7: address of the Modbus register that is the source of the data in the Value field.                                                                                                    |
| Word 8   | -    | Uint64 | _                                                | Depending on the type of record (primary or secondary):                                                                                                    |
| Word 9   |      |        |                                                  | <ul> <li>Primary record (when the event occurs): Insulation resistance<br/>value (in Ohm) when the event occurred (encoded in Float32<br/>in the last 2 registers).</li> </ul>                  |
| Word 10  |      |        |                                                  | <ul> <li>Secondary record (for the earlier list of events) (encoded in</li> </ul>                                                                                                    |
| Word 11  |      |        |                                                  | Uint32 in the last 2 registers)                                                                                                    |
| Word 12  | -    | Uint16 | 165534                                           | Primary/secondary record identifier for the event:                                                                                                    |
|          |      |        |                                                  | <ul> <li>In the case of a primary record for an event, this identifier is an<br/>odd integer; numbering starts at 1 and the number is<br/>incremented by 2 for each new event.</li> </ul>       |
|          |      |        |                                                  | • In the case of a secondary record for an event, this identifier is equal to the primary record identifier plus 1.                                                                             |

#### **Example of an event**

The next 2 records relate to an example insulation alarm that occurred on October 1, 2010 at 12:00 pm and was acknowledged at 12:29 pm.

#### Record number: 1

| Address |      | Register |      | Unit | Туре   | Value                                                                | Description                                                        |
|---------|------|----------|------|------|--------|----------------------------------------------------------------------|--------------------------------------------------------------------|
| dec     | hex  | dec      | hex  |      |        |                                                                      |                                                                    |
| 20002   | 4E22 | 20003    | 4E23 | -    | Uint16 | 1                                                                    | Record number                                                      |
| 20003   | 4E23 | 20004    | 4E24 | _    | Uint64 | <ul> <li>10</li> <li>0</li> <li>10</li> <li>1</li> <li>12</li> </ul> | Date when insulation alarm occurred<br>(October 1, 2010, 12:00 pm) |

17. Applicable for IFL12MC, IFL12LMC, IFL12MCT, and IFL12LMCT

#### Record number: 1 (Continued)

| Address |      | Register |      | Unit | Туре   | Value                                                    | Description                                                                                                    |
|---------|------|----------|------|------|--------|----------------------------------------------------------|----------------------------------------------------------------------------------------------------|
| dec     | hex  | dec      | hex  |      |        |                                                          |                                                                                                    |
|         |      |          |      |      |        | • 0<br>• 0                                               |                                                                                                    |
| 20007   | 4E27 | 20008    | 4E28 | -    | Uint32 | <ul> <li>1</li> <li>0x40</li> <li>100-<br/>00</li> </ul> | <ul> <li>Record identifier:</li> <li>Primary record plus secondary record</li> <li>Float32 value (insulation resistance)</li> <li>Value of register 10000 (register for insulation resistance monitoring)</li> </ul> |
| 20009   | 4E29 | 20010    | 4E2A | Ohm  | Uint64 | 10000                                                    | Insulation resistance value at the time of the insulation alarm                                                                                                    |
| 20013   | 4E2D | 20014    | 4E2E | -    | Uint16 | 1                                                        | Secondary record identifier for the event                                                                                                    |

#### Record number: 2

| Address |      | Register |      | Unit | Туре   | Value                                                                                       | Description                                                                                                    |
|---------|------|----------|------|------|--------|---------------------------------------------------------------------------------------------|----------------------------------------------------------------------------------------------------|
| dec     | hex  | dec      | hex  |      |        |                                                                                             |                                                                                                    |
| 20014   | 4E2E | 20015    | 4E2F | -    | Uint16 | 2                                                                                           | Record number                                                                                                    |
| 20015   | 4E2F | 20016    | 4E30 | -    | Uint64 | <ul> <li>10</li> <li>0</li> <li>10</li> <li>1</li> <li>12</li> <li>29</li> <li>0</li> </ul> | Date when insulation alarm<br>acknowledged (October 1, 2010, 12:29<br>pm)                                                                                  |
| 20019   | 4E33 | 20020    | 4E34 | -    | Uint32 | <ul> <li>1</li> <li>0x20</li> <li>1112</li> </ul>                                           | <ul> <li>Record identifier:</li> <li>Secondary record</li> <li>Uint32 value (alarm acknowledged)</li> <li>1112 register value (channel status).</li> </ul> |
| 20021   | 4E35 | 20022    | 4E36 | -    | Uint64 | 8                                                                                           | Value of insulation alarm register at the time of insulation alarm acknowledgement                                                                         |
| 20025   | 4E39 | 20026    | 4E3A | -    | Uint16 | 2                                                                                           | Secondary record identifier for the event                                                                                                    |

## Date and time (TI081 format)

The following structure is used for date-time information exchange using Modbus protocol.

| b15 | b14 | b13 | b12 | b11 | b10 | b09 | b08 | b07 | b06 | b05 | b04 | b03 | b02 | b01 | b00 | Word   |
|-----|-----|-----|-----|-----|-----|-----|-----|-----|-----|-----|-----|-----|-----|-----|-----|--------|
| 0   | 0   | 0   | 0   | 0   | 0   | 0   | 0   | R4  | Y   | Y   | Y   | Y   | Y   | Y   | Y   | Word 1 |
| 0   | 0   | 0   | 0   | М   | М   | М   | М   | WD  | WD  | WD  | D   | D   | D   | D   | D   | Word 2 |
| SU  | 0   | 0   | Н   | Н   | Н   | Н   | Н   | iV  | 0   | mn  | mn  | mn  | mn  | mn  | mn  | Word 3 |
| ms  | ms  | ms  | ms  | ms  | ms  | ms  | ms  | ms  | ms  | ms  | ms  | ms  | ms  | ms  | ms  | Wrod 4 |

The date/time are encoded in 8 bytes as follows:

• R4: Reserved bit (reserved by IEC870-5-4), set to 0

- Y Years
  - ∘ 1 byte
  - · Value from 0...127 (1/1/2000 to 31/12/2127)
- M Months
  - 1 byte
  - Value from 1...12
- D Days
  - 1 byte
  - Value from 1...31
- H Hours
  - 1 byte
  - Value from 0...23
- mn Minutes
  - 1 byte
  - Value from 0...59
- ms Milliseconds
  - 2 byte
  - Value from 0...59999

The following fields are in CP56Time2a standard and are considered as optional:

- WD Week Day
  - If not used, set to 0 (1 = Sunday, 2 = Monday...)
  - Value from 1...7
- SU Summertime
  - If not used, set to 0 (0 = standard time, 1 = summertime)
  - Value from 0...1
- · iV Validity of the information contained in the structure
  - If not used, set to 0 (0 = valid, 1 = not valid or not synchronized in system)
  - Value from 0...1

This information is encoded in binary form.

## **Maintenance**

## **Safety precautions**

The following safety precautions must be thoroughly implemented before attempting to commission the system, repair electrical equipment or carry out maintenance.

Carefully read and follow the safety precautions described below.

## 

#### HAZARD OF ELECTRIC SHOCK, EXPLOSION, OR ARC FLASH

- Apply appropriate personal protective equipment (PPE) and follow safe electrical work practices. See NFPA 70E in the USA, CSA Z462 or applicable local standards.
- Turn off all power supplying this device and the equipment in which it is installed before working on the device or equipment.
- Always use a properly rated voltage sensing device to confirm that all power is off.

Failure to follow these instructions will result in death or serious injury.

### NOTICE

#### EQUIPMENT DAMAGE

- Do not open this unit.
- Do not attempt to repair any components of this product or any of its accessory products.

Failure to follow these instructions can result in equipment damage.

## **Product status light indicator**

If the **Product status** light indicator is red, there is an error in the power system or your device.

The error is one of the following cases:

- Auto test not OK
- Product error
- System error
- No toroid
- Toroid disconnect
- Locating signal unavailable <sup>18</sup>

## Troubleshooting

There are some checks you can perform to try to identify potential issues with the device's operation.

The following table describes potential problems, their possible causes, checks you can perform and possible solutions for each. After referring to this table, if you cannot resolve the problem, contact your local Schneider Electric sales representative for assistance.

<sup>18.</sup> Applicable for IFL12MC, IFL12LMC, IFL12MCT, and IFL12LMCT

| Potential problem                                                                                    | Possible cause                                                                                                    | Possible solution                                                                                                  |  |  |
|----------------------------------------------------------------------------------------------------|----------------------------------------------------------------------------------------------------|----------------------------------------------------------------------------------------------------|--|--|
| The device displays nothing when switched on.                                                        | No power supply to the device.                                                                                                    | Check that the auxiliary power supply is present.                                                                  |  |  |
|                                                                                                    | The auxiliary power supply is not compliant.                                                                                      | Check the auxiliary voltage.                                                                                       |  |  |
| The device notified an insulation fault, but your system shows no signs of abnormal behavior.        | The insulation alarm threshold is not appropriate.                                                                                | Check the value of the insulation alarm threshold. Modify the insulation alarm threshold as appropriate.           |  |  |
| You deliberately created an insulation fault, but the device failed to detect it.                    | The resistance value used to simulate the fault is greater than the value of the insulation alarm threshold.                      | Use a resistance value that is lower than the insulation alarm threshold or modify the insulation alarm threshold. |  |  |
|                                                                                                    | The fault is not detected between neutral and ground.                                                                             | Start again ensuring you are between neutral and ground.                                                           |  |  |
| IMD detecting fault, the device is not                                                               | The insulation alarm threshold is not appropriate.                                                                                | Check the value of the insulation alarm<br>threshold. Modify the insulation alarm<br>threshold as appropriate.     |  |  |
|                                                                                                    | There are faults on the same phase on several feeders and insufficient signal to locate fault with the selected device threshold. |                                                                                                    |  |  |
|                                                                                                    | Fault is on an ungrounded system location<br>not monitored by the device, such as the<br>bus between the branches                 | Check for insulation fault upstream of the device with the mobile fault location kit.                              |  |  |
|                                                                                                    | IMD network settings not configured for<br>compatibility with the device.                                                         | Ensure that IMD network settings is configured. See <i>Network configuration, page 32</i> for more information.    |  |  |
| Device alarming but IMD not detecting fault                                                          | The insulation alarm threshold is not appropriate.                                                                                | Check the value of the insulation alarm threshold. Modify the insulation alarm threshold as appropriate.           |  |  |
|                                                                                                    | Ungrounded system insulation may have<br>changed over time or under different<br>conditions.                                      | Review insulation resistance history on the IMD and identify if its threshold needs changes.                       |  |  |
|                                                                                                    | IMD network settings not configured for<br>compatibility with the device.                                                         | Ensure that IMD network settings is configured. See <i>Network configuration, page 32</i> for more information.    |  |  |
| Alarm relay behaviour inverted (off when should be on, or vice versa)                                | Incorrect relay wiring                                                                                                    | Change relay wiring to provide the expected relay behaviour.                                                       |  |  |
| Alarm still on even after fault fixed                                                                | Second fault exists on indicated branch circuit (same live conductor, same feeder)                                                | Check and correct the second fault.                                                                                |  |  |
| Nuisance alarms                                                                                      | Highly disturbed ungrounded power systems with potential power quality issues                                                     | Check the value of the filtering. Modify the filtering as appropriate.                                             |  |  |
| Slow device response time                                                                            | The filtering is not appropriate.                                                                                                 | Check the value of the filtering. Modify the filtering as appropriate.                                             |  |  |
| The product status LED is red and the display indicates that an error occurred during the auto-test. | Internal error                                                                                                    | Briefly disconnect the auxiliary power supply to the device.                                                       |  |  |
| Although the device is being supplied with power, the product status LED does not light up.          | Faulty indicator light.                                                                                                    | Restart the auto-test and check that the product status LED lights up briefly.                                     |  |  |
| The alarm LED does not light up in the event of a fault.                                             | Faulty indicator light.                                                                                                    | Restart the auto-test and check that the alarm LED lights up briefly.                                              |  |  |

# **Specifications**

This section provides specifications for the device.

#### Auxiliary power

| AC | IFL12C, IFL12MC, and IFL12MCT | <ul> <li>100300 V LN / 440 V LL ± 15% 50/60 Hz</li> <li>80120 V LN ± 15% 400 Hz</li> <li>&lt; 22 VA at 440 V</li> <li>&lt; 8 VA at 230 V</li> </ul> |
|----|-------------------------------|----------------------------------------------------------------------------------------------------|
| DC | IFL12C, IFL12MC, and IFL12MCT | 100440 V ± 15% < 10 W                                                                                                    |
|    | IFL12LMC and IFL12LMCT        | 2448 V ± 15% < 4 W                                                                                                    |

#### **Monitored network**

| AC / DC                     | 480 V <sup>19</sup>  |
|-----------------------------|----------------------|
|                             | 1000 V <sup>20</sup> |
| Maximum leakage capacitance | 150 μF               |

#### Electrical

| Insulation resistance range        | 100 Ω250 kΩ <sup>19</sup>                   |
|------------------------------------|---------------------------------------------|
| Capacitance range                  | 0.1150 μF <sup>19</sup>                     |
| Filtering range                    | 5 s, 40 s, and 400 s                        |
| Response time                      | As per filtering setting                    |
| Accuracy                           | As per IEC61557–9                           |
| Threshold                          | 0.2200 kΩ <sup>19</sup>                     |
|                                    | High, Medium, and Low <sup>21</sup>         |
| Hysteresis                         | ± 20%                                       |
| Relay configuration                | <ul><li>Standard</li><li>Failsafe</li></ul> |
| Relay maximum AC voltage / current | 250 V / 6 A                                 |
| Relay maximum AC load              | 1500 VA                                     |
| Relay maximum DC voltage / current | 48 V / 1 A                                  |

#### Mechanical

| Weight                  | 0.55 kg (1.12 lb)                                                                                 |
|-------------------------|---------------------------------------------------------------------------------------------------|
| Mounting position       | Vertical orientation only                                                                         |
| IP degree of protection | <ul><li>IP20 : Other sides</li><li>IP54 : Front</li></ul>                                         |
| Installation category   | <ul> <li>300 V, CAT III, Pollution degree 2</li> <li>600 V, CAT II, Pollution degree 2</li> </ul> |

#### Environment

| Operating temperature | -2570 °C (-13158 °F) |
|-----------------------|----------------------|
| RH non-condensing     | 595%                 |
| Maximum dewpoint      | 37 °C (99 °F)        |

Applicable for IFL12MC, IFL12LMC, IFL12MCT, and IFL12LMCT
 Applicable for IFL12C, IFL12MC, IFL12LMC, IFL12MCT, and IFL12LMCT with adaptor
 Applicable for IFL12C

#### **Environment (Continued)**

| Storage temperature | -4085 °C (-40185 °F)                                                         |
|---------------------|------------------------------------------------------------------------------|
| Operating altitude  | ≤ 3000 m (9843 ft)                                                           |
| Usage               | <ul><li>For indoor use only</li><li>Not suitable for wet locations</li></ul> |

#### Standards

| Product      | IEC 61557-9                                                                                            |
|--------------|----------------------------------------------------------------------------------------------------|
| Safety       | IEC/UL 61010-1                                                                                         |
| EMC          | <ul> <li>IEC 61326-2-4</li> <li>IEC 61326-3-1</li> <li>IEC 61000-6-2</li> <li>IEC 61000-6-4</li> </ul> |
| Installation | IEC 60364-4-41                                                                                         |

Schneider Electric 35 rue Joseph Monier 92500 Rueil Malmaison France

+ 33 (0) 1 41 29 70 00

www.schneider-electric.com

As standards, specifications, and design change from time to time, please ask for confirmation of the information given in this publication.

© 2019 - Schneider Electric. All rights reserved.

7EN02-0406-02